**T.C. SAKARYA ÜNİVERSİTESİ FEN BİLİMLERİ ENSTİTÜSÜ**

# **ÜÇ BOYUTLU ETKİLEŞİMLİ SANAL ORTAM OLUŞTURMA**

**YÜKSEK LİSANS TEZİ**

**Bilg. Müh. Ziynet YILMAZ**

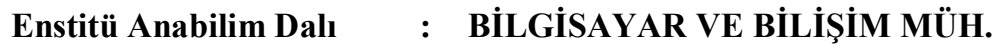

**Tez Danışmanı : Yrd. Doç. Dr. Cemil ÖZ**

#### T.C. SAKARYA ÜNİVERSİTESİ FEN BİLİMLERİ ENSTİTÜSÜ

# ÜÇ BOYUTLU ETKİLEŞİMLİ SANAL ORTAM<br>OLUŞTURMA

YÜKSEK LİSANS TEZİ

**Bilg. Müh. Ziynet YILMAZ** 

Enstitü Anabilim Dalı : BİLGİSAYAR VE BİLİŞİM MÜH.

Bu tez 09/09/2008 tarihinde aşağıdaki jüri tarafından Oyçokluğu ile kabul edilmiştir.

 $\overline{u}$ 

Doç.Dr. Nejat YUMUŞAK Jüri Başkanı

Doç.Dr. İbrahim ÇİL Üye

Yrd.Doc.Dr. Cemil ÖZ Üve

# **TEŞEKKÜR**

Bu çalışmada teşvik, yardım ve her türlü desteğini esirgemeyen danışman hocam Yrd.Doç.Dr. Cemil ÖZ'e ve tezin yapım aşamasında gerekli ihtiyaçları giderilmesi konusunda Sakarya Üniversitesi, Bilimsel Araştırma Proje Kurulu'na ayrıca üzerimde maddi ve manevi destekleri olan aileme, arkadaşlarıma ve tüm hocalarıma teşekkür ederim.

Ziynet YILMAZ

# **İÇİNDEKİLER**

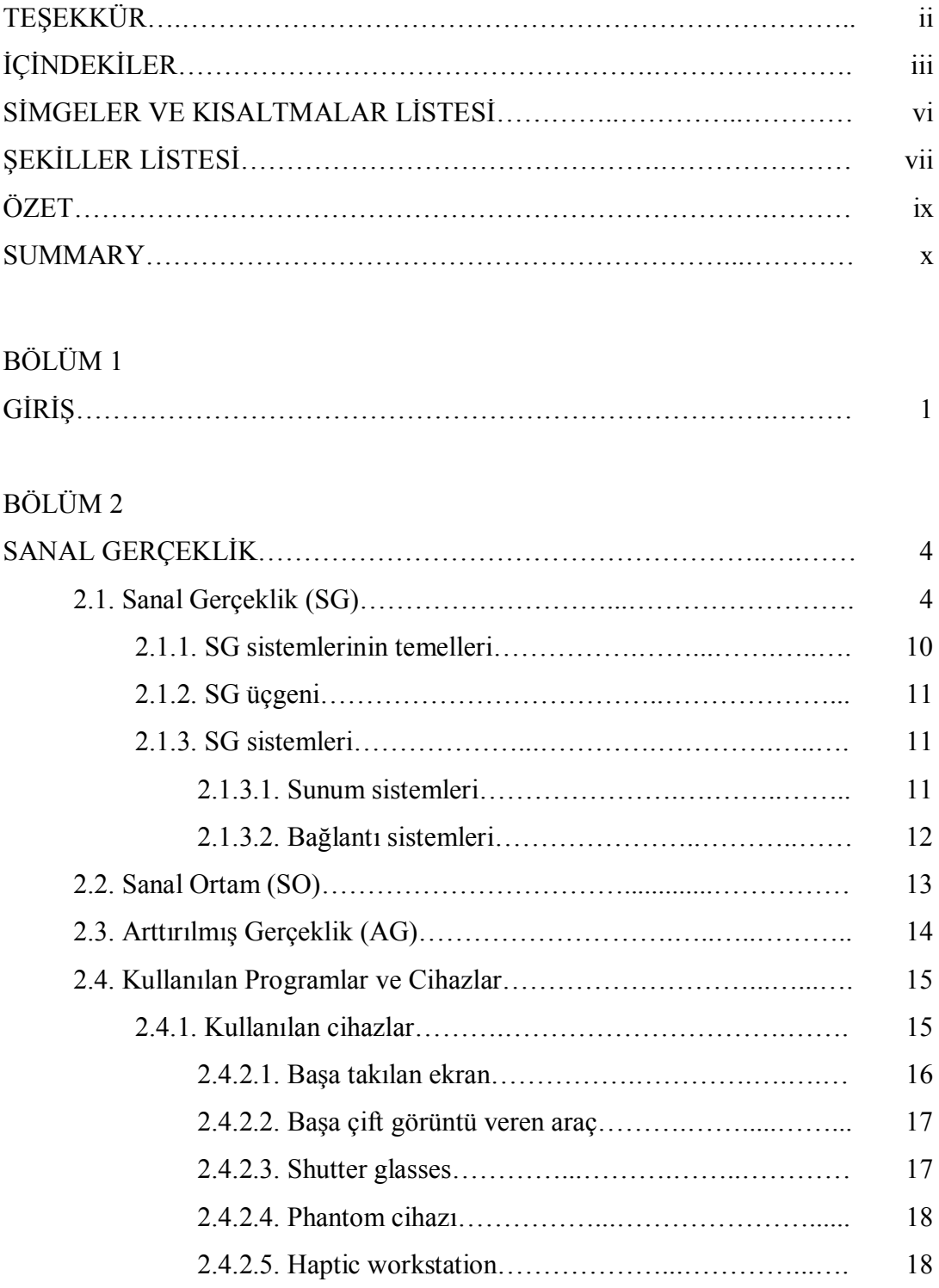

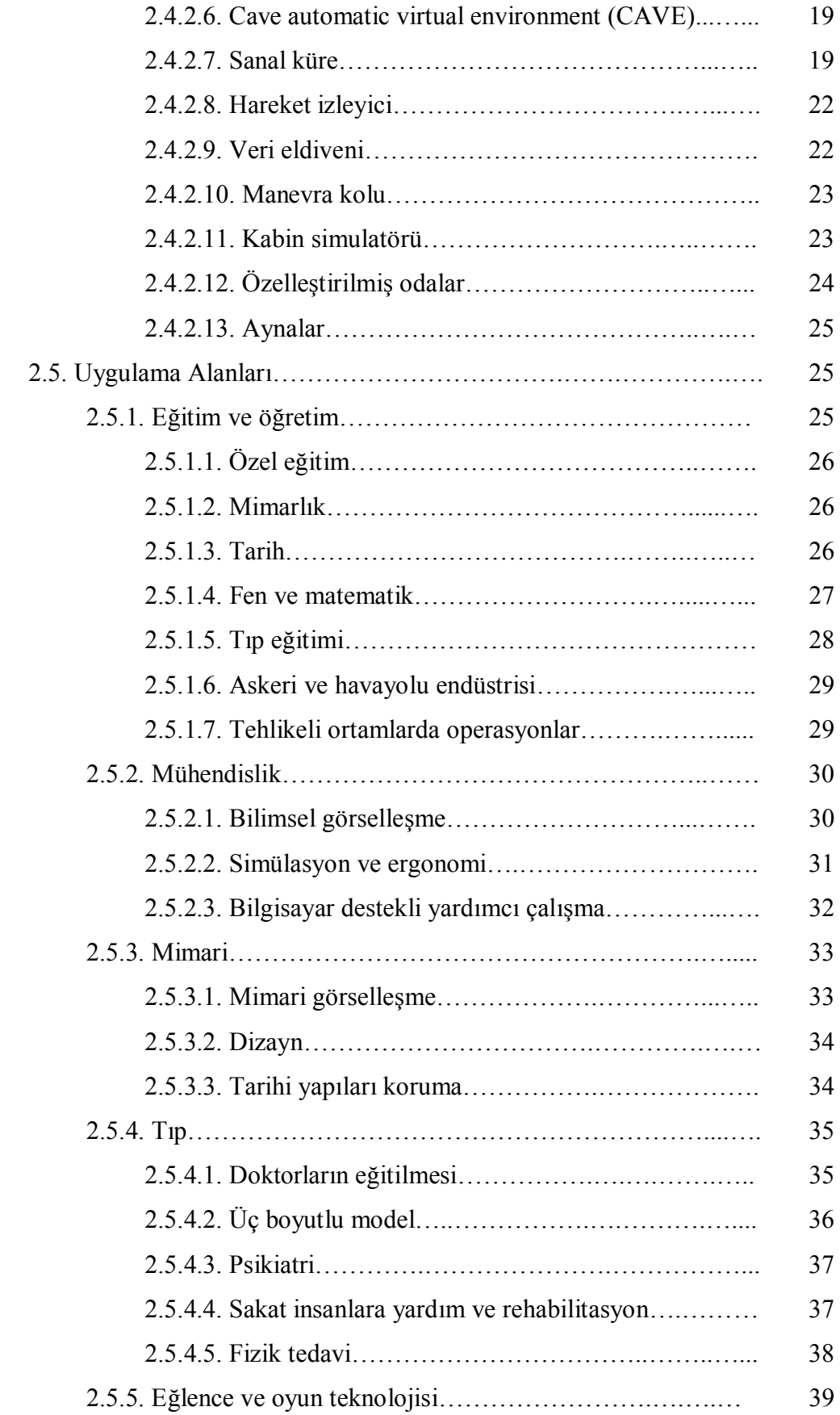

BÖLÜM 3

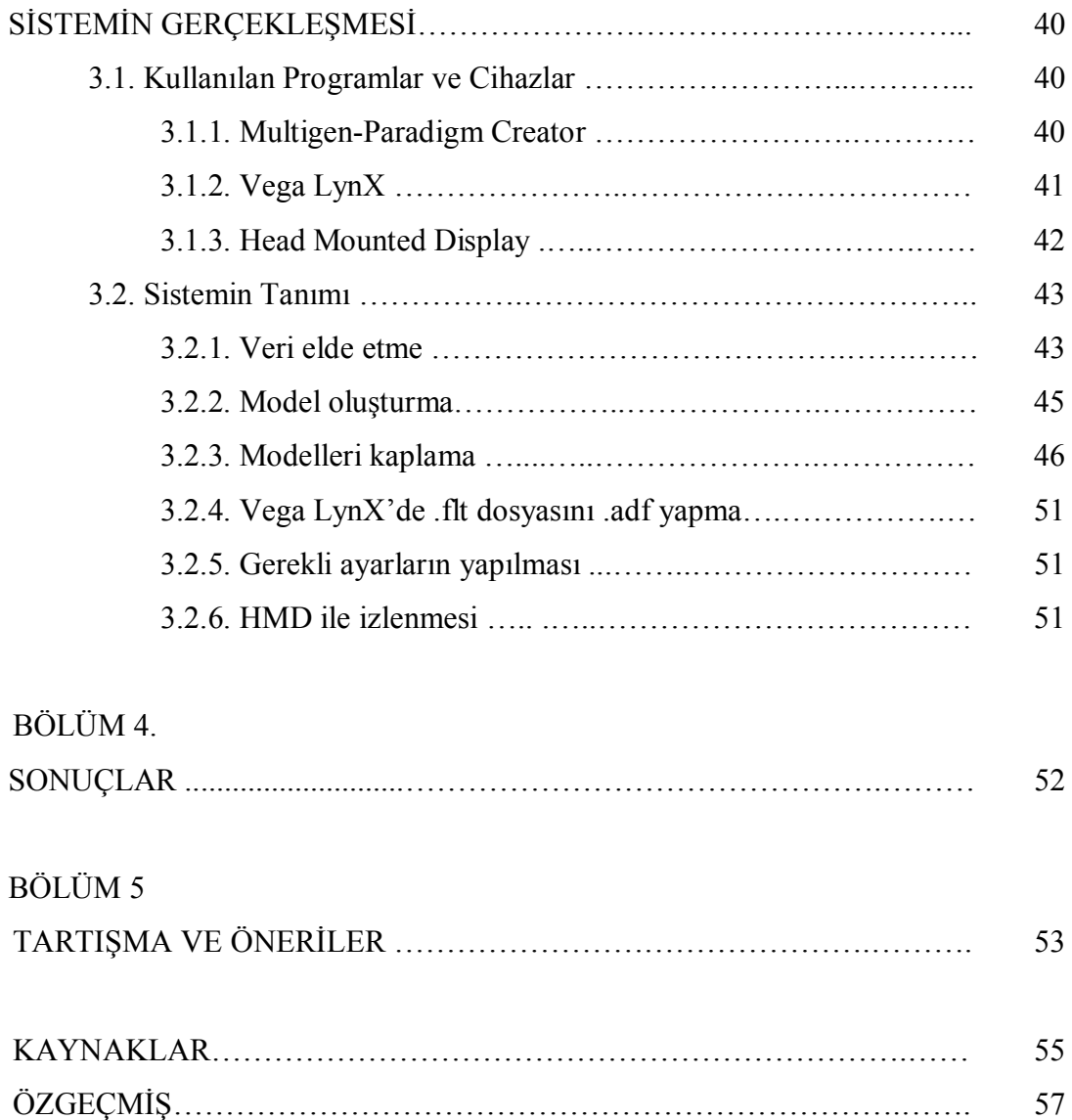

# **SİMGELER VE KISALTMALAR LİSTESİ**

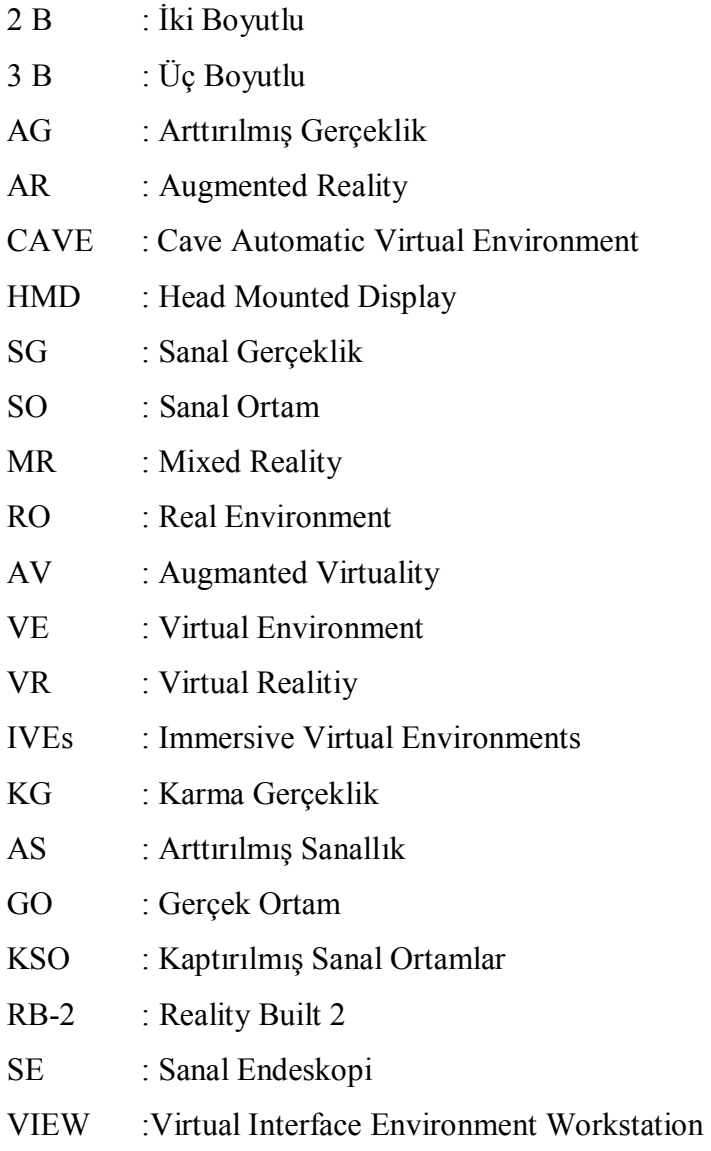

# **ŞEKİLLER LİSTESİ**

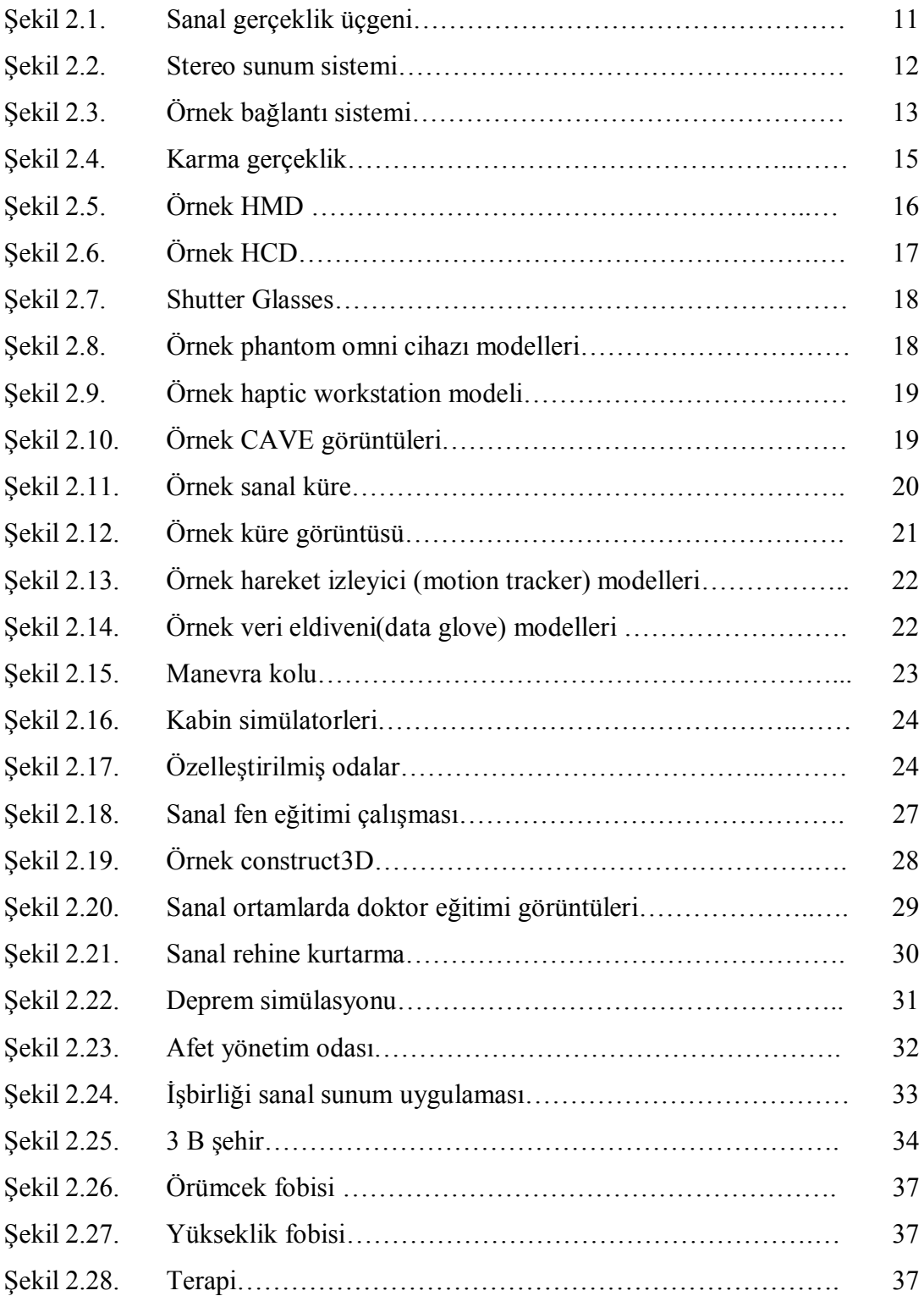

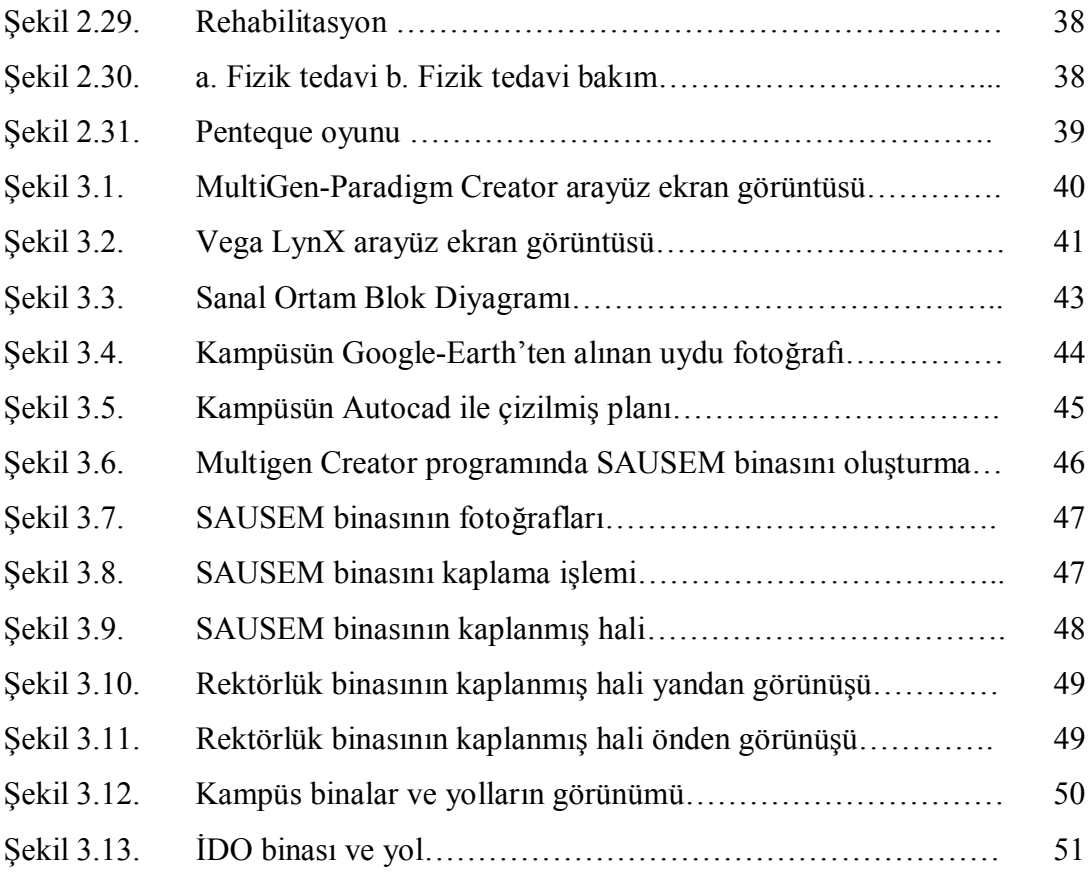

### **ÖZET**

Anahtar kelimeler: Sanal Gerçeklik, Sanal Ortam, Etkileşim, Simülasyon, Multigen-Paradigm Creator, Vega LynX

Sanal Gerçeklik mühendislik başta olmak üzere sağlık, eğitim ve öğretim alanlarında kullanılmaktadır. Bu çalışmada, sanal gerçeklik uygulamaları için çok amaçlı üç boyutlu sanal ortam dizaynı gerçekleştirildi ve bu ortam üzerinde etkileşim denemeleri yapıldı. Sanal ortam oluşturmak için Multigen-Paradigm Creator programı kullanıldı. Sanal ortam olarak Sakarya Üniversitesi Esentepe kampüsü seçildi. Sanal ortamda, kampüs yüzeyi, yol eğrileri, virajları birebir oluşturulmaya çalışıldı. Sanal ortam oluşturulmasında; zeminin çok fazla engebeli oluşu ve birebir boyutları ile bina tasarımlarından kaynaklanan zorluklar mevcuttur. Çalışmada, Vega LynX programı kullanılıp, etkileşime geçildi. Sanal ortam oluşturulduğunda HMD aygıtı ile kullanıldı.

# **CREATING THREE DIMENSION INTERACTIVE VIRTUAL ENVIRONMENT**

### **ZİYNET YILMAZ**

#### **SUMMARY**

Key Words: Virtual Reality, Virtual Environment, Interactive, Simulasyon, Multigen-Paradigm Creator, Vega LynX.

Virtual reality is being used mainly in engineering and also healty education and teaching area. In this study for virtual reality applications, a multi purpose three dimensional virtual environment is designed and interactions events withing this environment are searhed. For creating virtual environment, Multigen Creator programme is used. Sakarya University's campus choosen as virtual environment. In virtual environment, university campus surface slopes, curves, buildings and one to one a real ares are attempted to design. In creating virtual environment there are difficulties stemming from too much slopes of the ground and designing a real one to one dimension building. Vega LynX program is used and hence virtual interaction done. The virtual environment whince created is used built HMD device.

# **BÖLÜM 1. GİRİŞ**

Sanal Gerçeklik (SG) 1980'lerde başlayıp 1990'lardan sonra gelişmeye başlayan bilgisayar teknolojisi, günümüzde yaşantımızın her alanına girmiş bulunmaktadır. Bilim ve teknolojideki bu gelişmeler, bilginin önemini arttırmış ve bilgi toplumunun oluşmasını sağlamıştır. İnsanoğlu bilginin bilgisayarla işlenmesi ve sunulması için çeşitli arayışlara gitmiş, farklı kavramları ortaya çıkarmıştır. İşte bu kavramlardan biriside "sanal gerçeklik" kavramıdır. Sanal gerçeklik kavramını kısaca "gerçeğin yeniden inşa edilmesi" olarak ta tanımlayabiliriz[8]. Bunun beraberinde Sanal Ortam (SO) ve Arttırılmış Gerçeklik (AG) gibi kavramlar da türemiştir. Bunları birbirinden ayırmak zor olarak görünse de genel anlamda hepsi insan beyninin algılama yanılgılarını kullanmak amaçlıdır.

SG, var olan çevremizin, nesnelerin, cerrahi müdahaleler ve eğitim benzeri yapılmakta olan faaliyetlerin, her gün gelişme kaydeden bilgisayar ve yazılım teknolojisini kullanarak, insanın beş duyu organına etki ederek insan beynini yanıltma olayıdır. Gerçeğin insan beynindeki oluşumu; ses, koku, duyu, görme ve tatma gibi algıları donanım teknolojisindeki gelişmeler sonucu elde edilen aygıtlarla gerçekleştirilmektedir. Bu aygıtlar; shutter glasses, haptic, head mounted display (HMD- başa takılan likit kristal gözlük) ve data glove (ele giyilen veri eldiveni), sensörler olabilir. Ayrıca bunların dışında insan bedenine direk teması olmayan ancak Sanal Gerçeklikte kullanılan başka cihazlar da mevcuttur.

Sanal Gerçeklik; mühendislik, mimarlık, tıp, eğitim, şehir planlama, bilgisayar oyunları, tarihi kültürü koruma gibi alanlarda kullanılır. Kullanım alanlarına yönelik bir iki makalenin ayrıntıları örnek olarak aşağıda verildi.

Mostafa El Araby ve Ahmad Y. Okeil'in makalelerinde, Birleşmiş Arap Emirlikleri'ndeki Al Ain şehrinin üç boyutlu modelini oluşturmuşlar ve şehrin görsel kalitesini arttırmayı sağlayan bir Sanal Gerçeklik çalışması ortaya koymuşlardır.

Çalışmada şehir tasarımcıları, şehir yöneticileri ve yaşayanlarına şehrin sanal bir görüntüsünü oluşturulmuş adeta, sanal bir şehir laboratuarı kurmuşlardır. Böylece şehir yöneticilerinin, memurlarının ve halkın (kullanıcılar) kendi şehirleri ve kasabaları ile ilgili amaçlanan projelerle ilgili daha iyi kararlara kolayca varabilirler. Çalışmada kaynak yetersizliğinden dolayı bu çalışma da sadece merkez çarşıda bulunan Knalifa caddesinin basit bir sanal modelini oluşturmuşlardır. Bu basit model üzerinde yapılan bina değiştirilmesi, binaların boyunun değiştirilmesi, caddedeki bitki türlerinin değiştirilmesi, caddenin görsel kalitesini nasıl etkilediği ortaya konulmuştur. Çalışma sonucu olarak, yerleşim yerinin görselleştirilmiş modelinin planlayıcılar ve tasarımcılar için ne derece değerli bir araç olduğunu ortaya koymuştur. Cadde ortasındaki ve köşelerindeki binaların yüksekliğinin arttırılması, yeşilliğin yoğunluğunu ve ağaç boylarını düşürmek görsel kaliteyi arttırmıştır[1]. Sonuç olarak merkez çarşının üç boyutlu modeli şehir planlamasına katkıda bulunmuştur.

Rong Du ve Jing-ping Qian'ın makalelerinde; tarihi bilgileri Sanal Gerçeklik ve bilgisayar teknikleri kullanarak koruma üzerine çalışmalardır. Sanal gerçekliği bu konuda yeni bir metot olarak sunmuşlardır. Çalışmada, Çin Seddi ele alınmış, önce Çin Seddi'nin tanıtımı verildikten sonra, Çin Seddi'nin sanal bir modeli oluşturulmuştur. Sonuç olarak projede karşılaşılan problemler vurgulanmış. MultiGen-Paradigm Creator programı ile dizayn edilmiş ve iki boyutlu fotoğraflarını Autocad yazılımına taşımışlardır. MultiGen-Paradigm Creator yazılımında .dxf uzantılı olarak kaydedilip, detay parçalarının boyutlarını Autocad yazılımına taşınmıştır [5].

Bu tez çalışmasında, Sanal Gerçeklik uygulamaları için çok amaçlı üç boyutlu sanal ortam tasarımı gerçekleştirildi. Tasarım alanı olarak Sakarya Üniversite Esentepe kampüsü seçildi. Ancak seçilen ortamın fiziki yapısından dolayı birçok problemlerle karşılaşılmıştır. Bunlar, zeminin eğilimli bir yapıya sahip olması, alanın büyüklüğü, binaların çok fazla girintiye sahip olması gibi problemlerdir.

Bölüm 2'de Sanal Gerçeklik, sanal ortam, arttırılmış gerçeklik gibi kavramların tanımları verildi. Sanal Gerçeklik kavramı gelişmekte olan bir çalışma alanı olduğu için araştırmacıların bu konu hakkındaki değişik bakış açılarına göre sınıflandırmaları görüldü ve bu sınıflandırmalardan söz edildi. Sanal Gerçeklik kendi içerisinde de geliştiğinden dolayı yapılan literatür taramasında hem uygulama alanlarına yönelik yapılan makaleler ile hem de sanal gerçekliği geliştirmek amaçlı yapılan çalışmaların sonucundaki makaleler ile karşılaşıldı. Ayrıca uygulama alanlarından, kullanılan yazılım ve aygıtlardan söz edildi.

MultiGen-Paradigm Creator 3.0 ve Vega LynX gibi yazılımlarından bahsedildi. Uygulama yaptığımız programlar tanıtıldı. Örnek bir uygulama ile nasıl çalıştırıldığı anlatıldı. Aynı şekilde uygulamanın çalıştırılması için Vega LynX yazılımının nasıl çalışıldığı konusunda bilgiler verildi

Bölüm 3'de sanal kampüsün gerçekleştirilmesi verilmiştir. Dizayn aşamasında karşılaşılan zorlukları gidermek ve modeli oluşturmak için Autocad 2008, Adobe PhotoshopCS, Google Earth, MultiGen-Paradigm Creator 3.0 ve Vega LynX gibi yazılımlarından yararlanıldı. Model üzerinde, kullanıcı etkileşimi Vega LynX yazılımı ile gerçekleştirildi. Ayrıca, sabit görüntü aygıtlarında yaşanan görüş alanı odaklanma problemi HMD aygıtı kullanılarak çözülmüştür. Kullanıcıya sadece, sanal ortamı görerek, fiziksel olarak olayın içerisinde olma hissi verilmiştir.

Bölüm 4'de oluşturulan sanal ortam ve kısıtlamalar tartışıldı. Sakarya Üniversitesi kampüsünün çok büyük olması, çok sayıda sanal objenin bulunmasından dolayı bazı kısıtlamalara gidildi. Binaların belli başlı olanları modellendi. Oluşturulan sanal ortam, gelecek çalışmalarda kullanılmak üzere genel hatları ile esnek olarak oluşturuldu ve ileriki çalışmalarda nasıl kullanılabilceği vurgulandı.

Bölüm 5 tartışma ve öneriler kısmında, tez çalışmasındaki sonuçların literatürdeki yeri ve bu konu hakkında yapılmış çalışmalar ile kıyaslanması yapıldı. Benzer konuda çalışma yapmak isteyenlere öneriler verildi.

## **BÖLÜM 2. SANAL GERÇEKLİK**

#### **2.1. Sanal Gerçeklik (SG)**

SG, gerçek dünyaya ilişkin bir durumun bilgisayar tarafından oluşturulmuş üç boyutlu bir benzetimi içinde, kullanıcının bu benzetim ortamını üzerine giydiği özel aygıtlarla duygusal olarak algıladığı ve bu yapay dünyayı yine bu aygıtlar aracılığı ile etkin olarak denetleyebildiği sistemlerdir [8].

SG, tarihi ile ilgili gerçekleşen olaylar;

1916 da başa bağlı bir periscope ekran Amerika patent kurumu tarafından patent verildi.

1926'da oda içerisinde, basit bir mekanik uçuş simulatörü geliştirildi. Bu simülatör ile eğitim alanlar nasıl uçacaklarını ve ölçü aletlerini nasıl kullanacakları bu cihazın cockpiti ile öğrenmekte idiler.

1946 elektronik bilgisayar ENIAC pennsylvania üniversitesinde gerçekleştirildi ve US ordusuna teslim edildi.

1956 Sensorama geliştirildi. Sensorama bir çok modlu uygulama display sistemi idi, kullanıcı daha önce kaydedilmiş denemeleri (Bir şehirde motorcycle binme gibi) algılaya bilmekte idi, ses, görüş, koku, titreşim ve rüzgar 1960 da Amerikada tek kullanıcı için stereoskopik televizyon mekanizması patetti alınmıştır.

1961 philco mühendisleri Comeau ve Bryan video kamera görüntüleme sistemi için bir HMD (Head Mounted Display - Başa takılan ekran) geliştirdiler.

1973'de Evans ve sutherland bilgisayar şirketi kuruldu. Şirketin uçuş simülatörü için ilk dijital bilgisayar görüntü oluşturma sistemini geliştirdiler. İsmi Novoview idi. Sistem sadece gece görüntülerini simüle edebiliyordu.

1974'de Utah üniversitesinde Jim Clark, başa monte edilen displayler üzerine bir doktora tezi yapmıştır. Bu kişi daha sonra Silicon Graphics şirketini kurmuştur.

1976'da Myron Kruger Videoplace isimli bir sistemin prototypeini gerçekleştirdi. Sistem kameralar ve diğer giriş birimlerini kullanarak katılımcıların hızları ile etki edebildiği bir sanal dünyadır.

1977'de Sayre Glove Chicago da Illinois üniveristesinde elektronik görselleştirme labaratuvarında geliştirildi. Bu eldiven ışık geçiren tüblerden oluşmakta idi ve geçen ışığın oranından faydalanılarak kullanıcının el şekli bilgisayar tarafından tahmin edilebiliyordu.

Aynı yıllarda commodore, radio shack ve apple evde kullanmak üzere kişisel bilgisayarlar üretti.

1979'da Eric Howlett küçük bir display ile geniş görme açılı optik vir sistem geliştiridler (LEEP- Large Expanse Enhanced Perspective). Bu teknoloji daha sonra NASA tarafından geliştirilen ilk HMD sistemine entegre edilmiştir. AT and T bell labaratuarında Gray Grimes bir dijital veri giriş eldiven ara birimi tasarladı. Bu eldiven aynı zamanda ışık miktarını sezerek el şekillerini ve sonuçta elin oryantasyonunu algılayabiliyordu.

1981'de Silicon Graphics şirketi Stanford üniversitesinden Jim Clark ve onun altı öğrencisi tarafından kurulmuştur. Amaçları Birçok sanal gerçeklik sisteminde kullanıla bilecek düşük maliyetli ve hızlı ve etkili grafik iş istasyonları geliştirmekti.

Tom Furness in yönetiminde Wright patterson Air Force base de super cockpit kullanıma açıldı. Bu sistemde pilotların görme sistemi olarak başa takılan ekran sistemi pilot başlıklarına yerleştirildi. Pilot değişik yönlere baktığında o yönlere ait örüntüleri görebilmekte idi.

MIT de stereoscopic çalışma ortamı proje takımı kullanıcılara üç boyutlu çizim, mimari görüntüleme sistemleri gibi kullanım amaçlı görüntüleme sistemleri oluşturmak üzere çalışmalara başladılar.

1982 de Sara Bly doktora çalışmasında sonification(sound to represent large datasets). Ses konusundaki bu ilk çalışmalar sanal gerçeklikte bilgisayarla ses üretme ve kontrol etmede temel teşkil etmiştir.

1983 de MIT den Mark Callahan Bir üniversite araştırma projesi ile HMD lerin ilkerinden birini geliştirdiler. Bu HMD ler konusunda üniversitelerde üretilen ilk projedir. Utah üniversitesindeki Sutherland ın çalışması hariç.

1984 de NASA da Aerospace Human factors research Division başkanı Dave Nagel, Scott Fisher'ı VIEW (Virtual Interface Environment Workstation) labaratuarı oluşturulması için işe almıştır. Birçok sanal gerçeklik firması buradaki çalışmalar sonucunda para almışlardır.

VPL, LEEP system, Fakespace ve Crystal River Engineering bunlardan bazılarıdır. Cyberspace populer hale getirilmiştir.

VPL Research firması görsel bir programlama dili yazması için bir proje almıştır (projeyi Jaron Lanier vermiştir.) Bu firma daha sonra bu işi bırakıp, Dataglove ve Eyephones üretmişlerdir.

1985'de VPL NASA VIEW lab da Scott Fisher tarafından yapılandırılmış ve dataglove üretme amacı ile. Dizay işlemi Atari çalışanlarından Tom Zimmerman tarafından yapılmıştır.

1987 de NASA VIEW projesınde baş mühendis olan Jim Humphies Orijinal Boom dizay etti ve prototype ını yaptı. Daha sonra 1990 da Fakespace firması tarafından ticari hale getirilmiştir.

NASA da Scott Fisher ve Elizabeth Wenzel, Scott Foster ile Wisconsin üniversitesinde geliştirilen bir algoritmayı kullanarak 3 B (üç boyutlu) uzayda ses olaylarını çalışmak üzere anlaşmıştır. Bu çalışma sonunda Crystal Rivers

Engineering firması oluşmuştur 1988'de 3 B ses üzerine çalışmalar yapmaya başlamıştır.

Polhemus firması, manyetik izleme sistemi Isotrak tanıtmışlardır. Bu sistem bir sensörün konumunu ve oryantasyonunu belirlemekte idi.

1989 VPL komple bir sanal gerçeklik sistemini tanıttılar. RB-2 (reality built 2) Autodesk firması cyberspace projelerini duyurdu. Proje PC ler için 3d dünya oluşturulabilecek program geliştirme idi.

Division firması, sanal gerçeklik donanım ve yazılımları ticaretine başlamıştır. Daha sonra bu firma bu faliyetlerini değiştirmiş ve çeşitli yönelmelerden sonra Hewlett Packard a satılmıştır. Mattel Nintendo Ev video game sistemleri için powerglove ve izleme sistemleri geliştirmiştir.

1990 daW-Industries herkesin kullanabileceği sanal gerçeklik sitemi gerçekleştirdi. Bu sistem HMD, elle kontrol edilen çubuk ve her bir katılımcı için halka platform içeren iki oyunculu bir Sanal arcade sistem idi. İlk oyun Dactyl Nightmaredır.

Jim Kramer (stanford da doktora almıştı) Virtual technologies firmasını kurmuştur. Amacı Dataglove'u ticari hale getirmektir.

Ascension Technology corporation magnetic izleme sistemini tanıttı, Bird Telepresence Research sanal gerçeklik uygulamaları geliştiren ilk firmalardan biri haline gelmiştir. Scott Fisher ve Brenda Laurel tarafından kurulmuştur.

1991'de sanal araştırma sistemi VR-2 Flight Helmet'ı piyasaya sürdü. Bu sistem ilk güvenilir HMD idi ve fiyatı 10000 doların altında idi. Üniveristelerin araştırma projelerinde kullanılmıştır.

CyberEge dergisi, sanal gerçeklik topluluğunun ilk ticari haber dergisidir.

1992'de Chicago'da SIGGRAPH'92 computer graphics conference da sanal gerçeklik projeksiyon sistemi tanıtıldı. Bu HMD lere bir alternatif idi.

1993'de SG ile ilgili iki akademik konferans düzenlendi. Seattle'daki VRAIS'93 konferansında SG komitesi ve San Jose şehrindeki IEEE atölyede Research frontiers SG üzeirnde çalışmıştır. Bu iki grup daha sonra birleşmiş ve IEEE VRAIS sonrada IEEE VR olmuştur.

SensAble Device (şimdi ismi SensAble Technologies, inc) ilk PHANTOM mu oluşturmuş ve satmıştır. Bu araç düşük fiyatlı kuvvet giriş ve çıkışlıdır ve Prof. Kenneth Salisury ve öğrencisi Thomas Massie tarafından gerçekleştirilmiştir (MIT de)

1994 Vroom siggraph toplantısında buluşuyor ve cave vr sistemlerinde 40 tan fazla programi çalışırken gosterdiler.

Responsive workbench alman ulusal arastirma merkezi tarafindan siggraphda 1994'de ortaya çıkarıldı.

1995 Virtual I/0 VIO gostericilerle hmd icin \$1000 lik para sinirini asti. Bu gostericilerin icinde inertial trackingsystem var bu da wearerin kafasındaki dönen bilgidir.

Evl ImmersaDeski tanıştırır, cave liblary ile çalışan tek ekranlı vr systemi, bu uygulama sayesinde ImmersaDesk den caveye ve caveden ImmersaDesk kolay geçis saglanmıştır.

Cave ve ImmersaDesk piyasalara pyramid Systemleri tarafindan surulmustur. Immersive Workbench gibi Responsive Workbenchde Fake space tarafindan pazarlanmistir.

1996 new orleansda yapilan SIGGRAPH '96 da Ascension Technologies corporation motion Star diye bir telsiz magnetik takip sistemi tanitti. İlk sistem hareket yakalamak icin üretilmiş ve 14 ayrı alıcıdan oluşmuştur.

Fakespace, inc iki insanın aynı projeksiyondan ayrı iki görüntü yapmayı sağlayan bir sistem tanıttı.

1997 V'tual technologies, inc. CyberGrasp piyasaya sürdüler. CyberGrasp ele giyilen bir kuvvet geri besleme sanal gerçeklik aracı idi. Elin parmak hareketlerinin verilerini giriş olarak alırken kuvvet geri beslemesi ile sanal dünyada tutma ve kavrama duygusu vermekte idi.

1998 de DisneyQUest family center lar açıldı. Bu merkezlerde çok sayıda sanal gerçeklik sistemelri eğlence amaçlı olarak sunulmuştu. Başa takılan HMD ve projeksiyon bazlı ekranlar kullanılmakta idi.

Fakespace firması ikiye bölündü, Fakespace systems, inc. Ve Fakespace labs, inc. Fakespace system ürün yönelimli bir firma, diğeri ise araştırma ve geliştirme tabanlı bir firmadır.

İlk altı duvarlı CAVE tipinde bir display Swedish Royal Institute of Technology de gerçekleştirildi. Bu VR-Cube alman firması tarafından inşa edildi.

1999 da Washington üniversitesi, Human interface technology laboratuarı ve Japon firması ATR Media integration ve cominication firması ortaklaşa ARToolkit oluşturdular, Bu ücretsiz izleme kütüphanesi açık kaynallı idi. ARToolkit, video kamera ile pahalı olmayan bir izleme sistemi sağlıyordu.

2000 İlk altı kenarlı CAVE IOWA State üniversitesinde kuruldu. Alman firması TAN Infınıtec teknolojisini tanıttılar. Bu teknoloji geniş renk band aralığında anaglyphic stereo imkanı doğdu. [9].

SG, gerçek görünüşün bilgisayarlarla yapılan farklı bir benzetimidir. Çoğu durumda bu görünüşler benzetimle görsel etki ve etkileşimli reaksiyon içerir. Birçok insan bu "Cyberglasses" (HMD) ve "Cybergloves (data glove)" aygıtlarını bilim kurgu da zannederken aslında bunlar SG'de kullanılan aygıtlardır. Fakat SG, bu ilginç aygıtlarla sınırlı değildir. Kullanıcıları bilgisayarlardaki resimlerin yerine onu gerçeğin bir parçası olarak kabul etmeleri için ikna eden benzetimleri yapmak için gerekli olan her şeyi kapsar. Böylece ulaşılamayan, henüz orda olmayan şeyleri gerçekmiş gibi algılamamız mümkün hale gelir. Henüz inşa edilmemiş bir binanın içinde yürümemiz veya binlerce yıl önce var olan tapınakları araştırmamız mümkündür. Arttırılmış Gerçeklik (AG) ise diğer bir ilginç konudur. AG'de ek olarak kullanıcı çevre ile bütünleştirilir. Böylece, bir doktor karaciğerdeki kan

damarlarını görebilir ve böylece bir sonraki adımını seçer veya bir vinç operatörü hangi nesneleri nereye taşıması ve koyması gerektiğini görebilir [10].

#### **2.1.1. SG sistemlerinin temelleri**

Günümüzde bilgisayar endüstrisi alanındaki en sıcak gelişimler ve araştırmalardan biri SG'dir. SG genellikle yeni bir teknoloji olarak bilinir, fakat gelişimi yaklaşık 50 yıl öncesinde 2.Dünya Savaşı sırasında ve sonrasında Amerika Birleşik Devletleri hava kuvvetleri ve uçak endüstrisi tarafından üretilen uçuş similatörlerinin geliştirilmesine dayanır**.** SG genellikle yeni teknoloji olarak düşünülür ama medikal görüntülemeden kıtalararası video konferansa ve gelecek dünyaların araştırılmasına birçok alanda etkilidir [12].

#### **2.1.2. SG üçgeni**

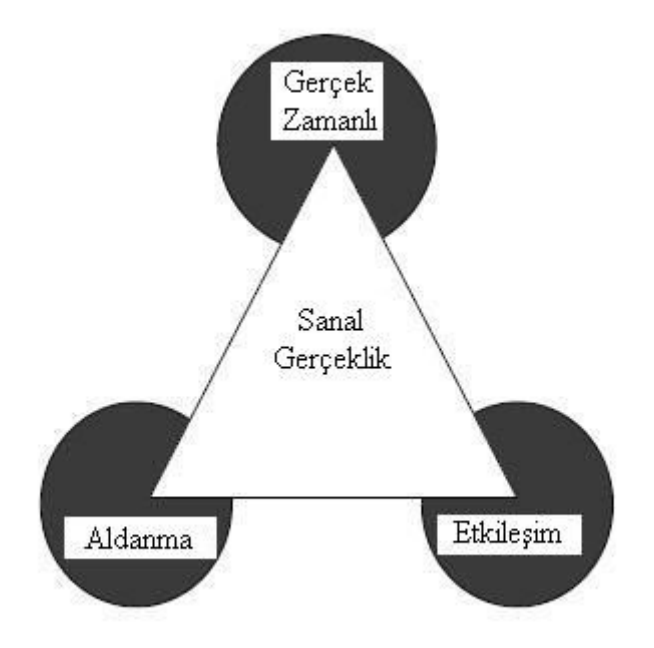

Şekil 2.1. Sanal gerçeklik üçgeni

Aldanma: 3 B sanal uzayda hissetme

Etkileşim: 3 B uzayda taşımanın olabilirliği ve nesneleri yönetmek Gerçek Zamanlı: Uzayın durumu değişiklik yapar yapmaz etkileyebilmek [3].

#### **2.1.3. SG sistemleri**

SG sistemlerinde teknik olarak, kullanıcının sistemle etkileşebilmesini sağlamak üzere iki türlü sisteme ihtiyaç vardır [10]. Bunlar;

- 1. Sunum Sistemleri
- 2. Bağlantı Sistemleri

#### **2.1.3.1. Sunum sistemleri**

Sanal gerçeklik uygulamalarındaki sunum sistemleri, bilgisayarda oluşturulmuş olan üç boyutlu yapay dünyanın görsel imgelerini görebilmesi ve seslerini duyabilmesi için kullanıcı kişinin başına başlığa benzeyen bir aygıtın takılmasını gerektirir. Bu aygıt kablolarla bilgisayara bağlanmıştır. Bu aygıtta, kullanıcının her bir gözü önünde sıvı kristal maddeden yapılmış birer ekranı içeren gözlük benzeri bölüm ile sesleri ileten kulaklık benzeri bir bölüm yer alır [10].

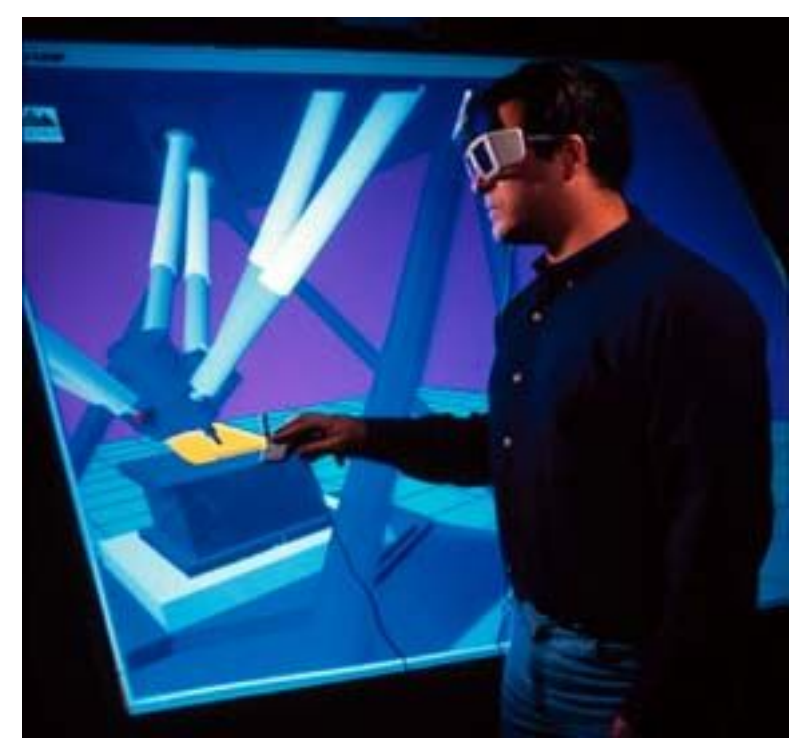

Sekil 2.2. Stereo sunum sistemi

Gözlük benzeri bölüm, kullanıcının hem görsel imgeleri üç boyutlu olarak algılayabilmesini sağlar, hem de kullanıcının yaptığı baş hareketlerini bilgisayara iletir. Kullanıcının baş hareketine göre görüntünün görünümü değişir. Burada kişinin bilgisayarla etkileşiminde kişiyi istediği şekilde yönlendirmesini ya da öğrenmesini

sağlayacak ileri düzeyde ve gelişmiş benzetişim yazılımlarına ihtiyaç vardır [10].

#### **2.1.3.2. Bağlantı sistemleri**

Sanal gerçeklik uygulamalarında bağlantı sistemleri ile de kullanıcılar, içinde buldukları yapay dünyada aynı gerçek dünyada olduğu gibi hareket edebilme olanağını bulurlar. Bu sistemi kullanan, yapay dünyada hareket edebilmek için bir kontrol çubuğundan yararlanabileceği gibi, yapacağı el hareketlerini bilgisayara iletebilen özel bir tür eldiveni de kullanabilir. Dokunmaya ve hissetmeye duyarlı bu özel eldiven de fiber optik kablolarla bilgisayara bağlanmıştır ve kullanıcının elini kullanarak yaptığı her hareketi bilgisayara iletmektedir. Bu eldiveni giymiş bir kullanıcı ekranda bir el şekli görür ve ekrandaki el kullanıcının gerçek el hareketleri ile yönetilir [10].

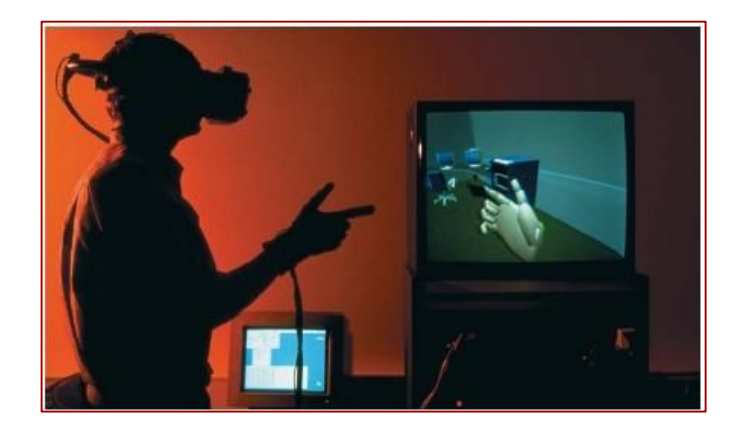

Şekil 2.3. Örnek bağlantı sistemi

#### **2.2. Sanal Ortam (SO)**

SG kavramından sonra sanal ortam ve arttırılmış gerçeklik gibi kavramlarını da sıkça duymaktayız. Sanal ortam, gerçek bir ortamı birebir sanal olarak inşa etmek olabileceği gibi, hayali bir ortam oluşturmak ya da tarihi bir eserin yeniden inşa edilmesi de olabilir. Burada sanal ortamı oluştururken bazı programlar kullanılır. Maya, Vrjuggler, Multi-Gen Paradigm Creator, Vega LynX, VGEGIS gibi programlar bunlara örnek verilebilir. Dikkat çekmemiz gereken nokta ise bu ortamların insan ile nasıl etkileşim içerisinde olacağıdır.

İnsanın açık havada yürürken beynine giden birçok elektrik sinyali vardır. Bunlar dış dünyanın insana hissettirdikleridir. Sanal ortamda amaç, işte bu dış dünyanın insana

hissettirdikleri bilgisayar programları, SG ile ilgili aygıtlar kullanılarak insan beynine aynı görüntüyü gerçek bir ortamdaymış gibi olma hissini vermesidir. Bunun için HMD kullanılabileceği gibi, üç boyutlu bir projeksiyon ile yansıtılmış bir perde üzerinde shutter glasses ile bakma, bir odaya aynalar ve projeksiyon yardımı ile sanal ortam oluşturma veya bir uçak kokpiti oluşturmada verilebilir.

SO, kişinin fiziksel olarak hareket etmeden nesnenin farklı bir ortama kaydırma yeteneği teknolojisidir. Sensörlerde olan girişler fiziksel olan ortamda değil ilişkilendirilmiş, arzu edilen SO'dır. Sonuç olarak, teknoloji kişilere özel, hissedilebilirortamlar oluşturma kabiliyetine sahiptir. SG, insan makine iletişimde gerçek zamana bağlayan yeni bir boyut olarak bilinir. 3 B bilgisayar grafikleri ve 3 B uzayda doğrudan sezgisel etkileşim mevcuttur. Halen daha "tam ilizyon" elde edilememiştir. SO'lar insan makine iletişimini geliştirmelidir. SO'lar insanlar arası haberleşmede kullanılmalıdır. SO'lar daha kopleks uygulamaların iyi ve hızlı anlaşılmasına olanak tanır ve sezgisel işlemler ve kontrol için anlam taşır. Endüstriyel uygulamalarda SO'ların kabul edilmesi, örneğin ürün geliştirme, ürün tanıtımı ve kontrolü, tanıtımın kalitesine, etkileşimin kolaylığına ve davranışın doğruluğuna şiddetle bağlıdır [14].

#### **2.3. Arttırılmış Gerçeklik (AG)**

Arttırılmış gerçekliğe, gerçek olan nesne, insan gibi cisimlerin üzerine SG teknolojisinin ilerlemesiyle var olmayan şeyleri varmış gibi gösterip, bunlarla etkileşime girme sanatı diyebiliriz.

 Acil servis personeline eğitim amaçlı gösterilen sanal bir insan vücudu üzerinde yapılan çalışmaları sanal ortama örnek veremeyiz bu arttırılmış gerçekliğe bir örnektir. Bir seminerde SGten bahseden konuşmacıyı birden kafası değişmiş, bir çizgi film kahramanının kafası olmuş gibi görebilirsiniz. Tabi ki seyircilerin bunu görebilmeleri için 3 B (üç boyutlu) gözlük takmaları gerekmektedir. Aynı şekilde konuşmacı üzerinde bir aygıt taşımazken projeksiyon yardımı ile bazı yansıtmalar yapılabilmektedir.

Bilgisayarda gördüğümüz 2 B (iki boyutlu) olarak oynadığımız polis-hırsız gibi bazı oyunların 3 B olarak bir masa üzerinde hazırlanmış binalar, yollar, arabalar ve

insanlardan oluşmuş bir arttırılmış gerçeklik modeli ile karşılaştığımızda artık şaşırmamız gerekmektedir.

AG, kişinin gerçek dünya görünümü 3 B sanal nesnelerle onların gerçek dünya karşılıklarını birleştirerek arttırır ve kişi bu dünyada olma hissini sürdürür. SG, kişiyi dışarıdaki gerçek dünya ile tamamen yer değiştiren sanal dünyanın içine daldırır [14].

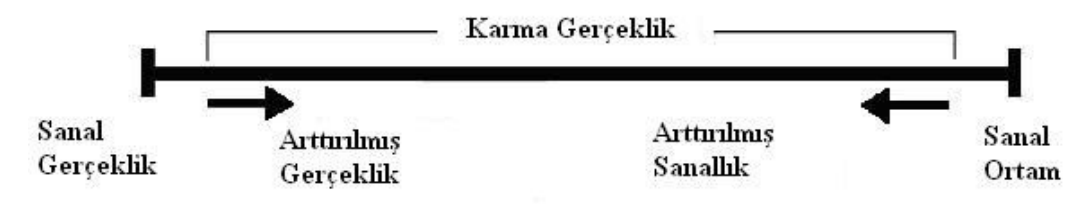

Şekil 2.4. Karma gerçeklik

#### **2.4. Kullanılan Programlar Ve Cihazlar**

#### **2.4.1. Kullanılan programlar**

Maya, Vrjuggler, Multigen Creator, Multigen Vega vb. gibi programlar kullanılır. Bu çalışmada Multigen Creator, Multigen Vega yazılımını kullanmaktayız. Bölüm 3' de yazılımları ile ilgili gerekli açıklamalar mevcuttur.

#### **2.4.2. Kullanılan cihazlar**

Kullanılan cihazlar oldukça çeşitlidir. SG teknolojisi geliştikçe cihazların çeşitliliği de artmaktadır. Farklı amaçlar için farklı cihazlar geliştirilmiştir. Cihazdan kastımız sahne, bilgisayar, gözlük, aynalar tarzında farklı nesneleri kapsar. Başlıcaları şunlardır:

- 1. Başa Takılan Ekran (Head Mounted Display, HMD)
- 2. Baş Çift Görüntü Veren Araç (Head Coupled Display, HCD)
- 3. Shutter Glasses
- 4. Phantom Cihazı
- 5. Haptic Workstation
- 6. CAVE
- 7. Sanal Küre (The Cybershere)
- 8. Hareket İzleyici (Motion Trackers)
- 9. Veri Eldiveni
- 10. Manevra Kolu
- 11. Kabin simülatörleri
- 12. Özelleştirilmiş Odalar
- 13. Aynalar

#### **2.4.2.1. Başa takılan ekran ( Head mounted display - HMD)**

SG ortamında kullanıcı başına bir visör veya miğfer (HMD) giyer. HMD kullanıcının SG ortamında olma hissini sağlaması için kablo yoluyla bilgisayara bağlanır. Başa giyilen visör veya miğfer, her göz için birer tane küçük görüntü veren ekran içerir ayrıca kullanıcının sesleri algılaması için hoporlör bulunur. Kullanıcının etrafına bakarken başın pozisyonu ilgili yönde takip etmesini sağlayan bir araçta bulunur. Bilgisayar miğferde bulunan algılayıcılardan gelen bilgileri düzenleyerek, 3 boyutlu görüntü elde eder ve bunu miğferde yer alan küçük TV ekranlarına yansıtır [8].

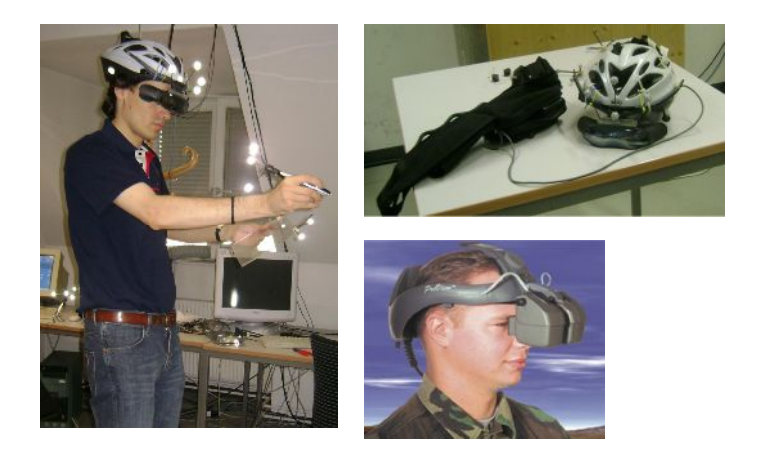

Şekil 2.5. Örnek HMD

#### **2.4.2.2. Başa çift görüntü veren araç (Head coupled display - HCD)**

Bu SG ortamında, kullanıcı kollar yardımıyla askıda duran hareketli bir binoküler kullanır. Bilgisayar komutları cihaz üzerinde yer alan butonlar sayesinde yapılır. Bu aygıtta HMD de olduğu gibi bir miğfer veya visör giyme zorunluluğu yoktur yine HMD de olduğu gibi hareket serbestliği söz konusudur. Ancak HCD, HMD de olduğu kadar serbest hareket şansı tanımaz [8].

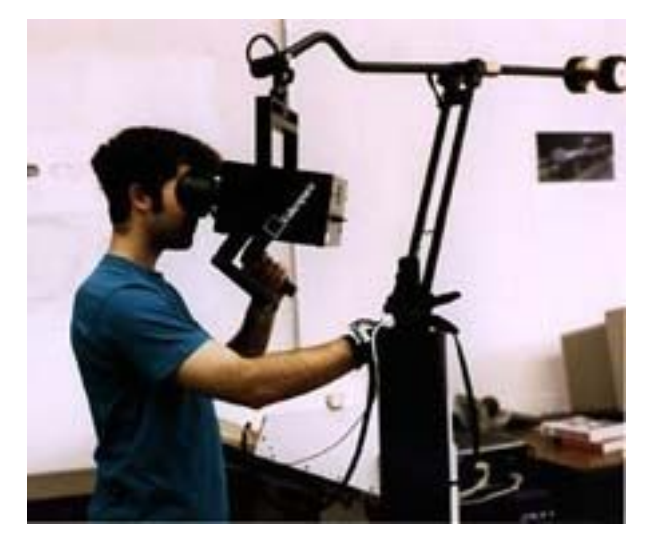

Şekil 2.6. Örnek HCD

#### **2.4.2.3. Shutter glasses**

Bu gözlük çok hızlı bir şekilde ve sırayla sağ ve sol gözü kapıyor (yani camı karatıyor). Sağ göz kapalı iken ekranda herhangi bir cismin sol göz ile bakıldığında görünen hali görünüyor, kısa bir zaman sonra da sol göz kapanıyor ve bu sefer de ekrana cismin sağ göz perspektifinden görünen hali çiziliyor [3].

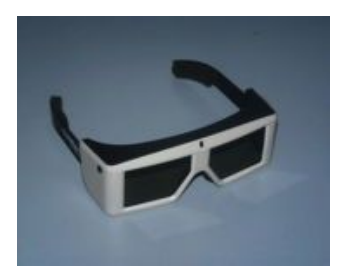

Şekil 2.7. Shutter Glasses

#### **2.4.2.4. Phantom cihazı**

Sanal gerçeklikte gerçeklikten bahsedildiğinde akla haptic algılama gelir (Yani dokunma ve hissetme). Haptic bu konuda oldukca güçlü bir elemandır. Bir obje ile fiziksel olarak etkileşime girme haptic displayler ile verifıye edilir. Çünkü tatmin edici haptiklerin oluşturulması zordur [13].

Kullanıcının sanal nesnelere dokunup, onları kullanma/hareket ettirmelerine olanak sağlayan heptik cihazlardır [3].

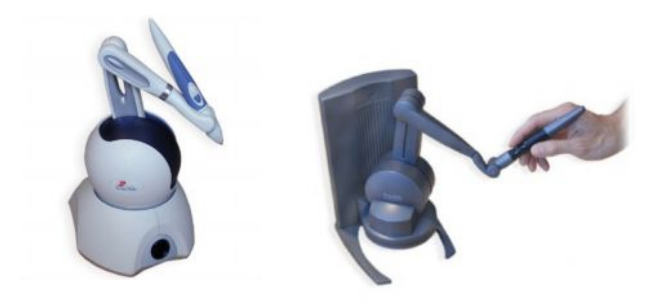

Şekil 2.8. Örnek phantom omni cihazı modelleri

#### **2.4.2.5. Haptic workstation**

Üç boyutlu heptiklerde çığır açan bir yeniliktir. Sağ ve sol elin kuvvet geri beslemesi, derin üç boyulu görüş ev kullanımı kolay CAD modelleme kullanımı ve etkileşim yazılımı sağlayan tümüyle bütünleşik bir sistemdir. Haptic Workstation'ı kullanırken, kendinizi maliyetli bir örnek üretmeden önce her iki elinizle bir grafik direksiyonu kavrayarak kendi araba tasarımızın içinde oturuyor gibi hissedebilirsiniz [3].

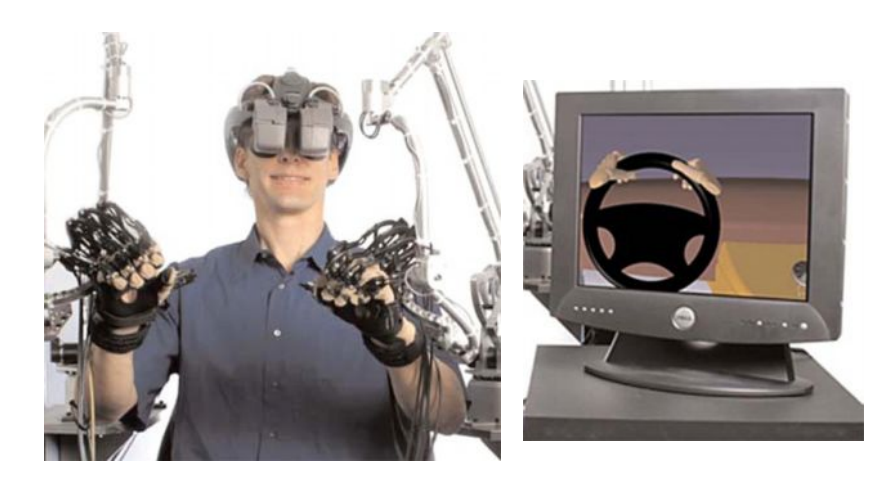

Şekil 2.9. Örnek haptic workstation modeli

#### **2.4.2.6. Cave automatic virtual environment (CAVE)**

CAVE, her tarafı perdelenmiş, sesle kuşatılmış projeksiyon tabanlı SG sitemidir. Aldatmaca, 3 B bilgisayar grafiğinin 3mx3mx2.7m'lik bir kübe projeksiyonlanmasıyla ve kişinin her tarafındaki ses sistemi etkileşimiyle elde edilir. Ve bu sistembaş ve el izleme sistemleriye birleştirildi. Ses sistemi, işitsel bir geribildirim sağlar. Kişi, sanal dünyayı kübün içinde hareket ederek keşfeder [13].

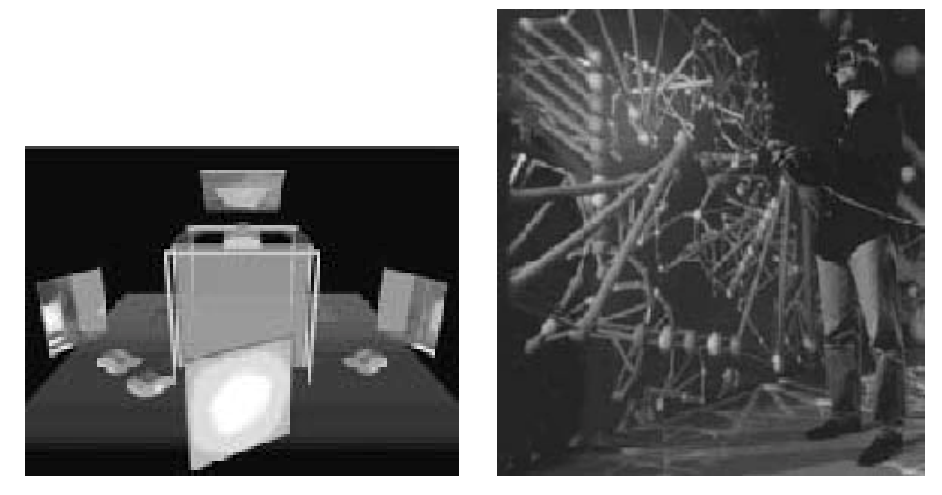

Şekil 2.10**.** Örnek cave görüntüleri

#### **2.4.2.7. Sanal küre (The Cybersphere)**

Bir kürenin içinde gözümüzde özel gözlüklerle bilgisayarda oluşturulmuş sanal ortamlarda canlı gibi hareket etmemizi sağlayan bir teknolojidir. Kürenin kullanım alanları; sanal turistik gezinti, ordu eğitimi, bilgisayar oyunları ve sanal ortamda egzersiz olarak sıralanabilir [3].

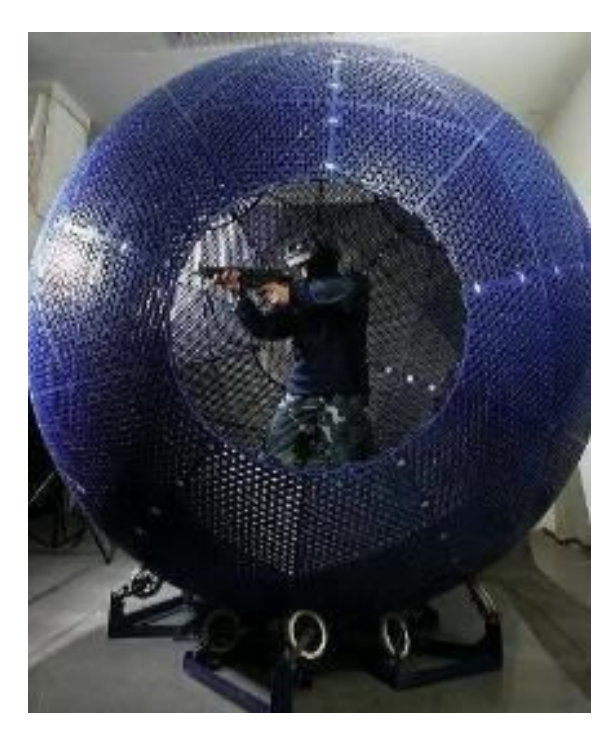

Şekil 2.10. Örnek sanal küre

Geliştirilmiş Cave, kişilerin sanal ortamda yürüyebilme ihtiyaçları olduğu uygulamalar için özel oalrak adapte edilmiştir. Resimler, kullanıcın yolunu takip eden modife edilmiş dinamik projeksiyonla gösterilir. Bilgisayar, gönderilen bilgi 5 projeksiyonla oluşuturulur ve kürenin hareketiyle birleştirilir [13].

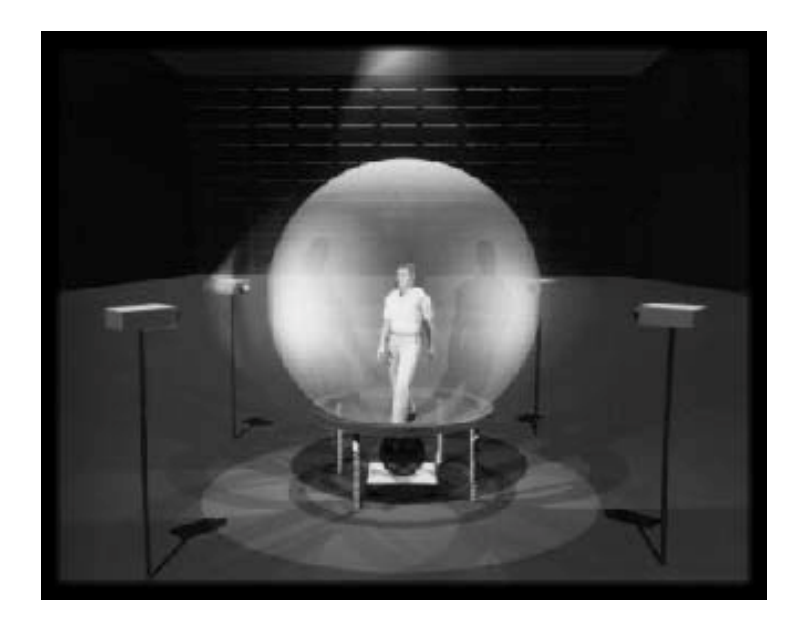

Şekil 2.11. Örnek küre görüntüsü

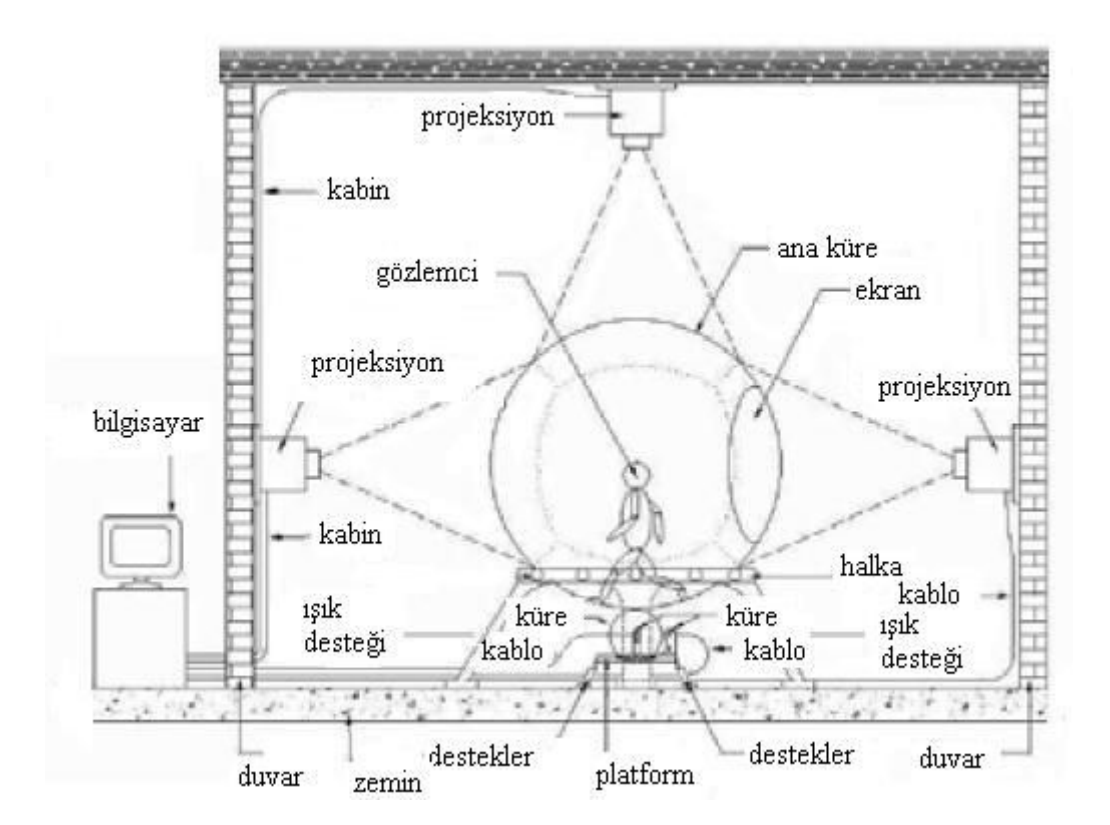

Şekil 2.12. Kürenin bileşenleri

#### **2.4.2.8. Hareket izleyivi (Motion trackers )**

Bir hareket izleyici (motion tracker) kullanıcının başının sürekli olarak pozisyonunu ve yönünü ölçer ve görüntüyü üreten bilgisayarın mevcut bakış yönüne göre sahne

gösterimini ayarlamasını sağlar. Sonuç olarak, kullanıcı etrafa bakabilir ve sanal ortamın civarında yürüyebilir [3].

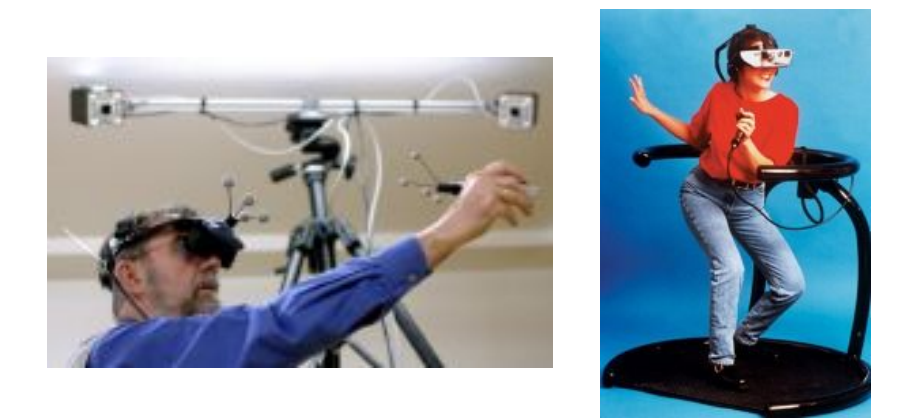

Şekil 2.13. Örnek hareket izleyici (motion tracker) modelleri

#### **2.4.2.9. Veri eldiveni (Data glove)**

SG ortamında kullanıcının nesnelerle birlikte etkileşim içerisinde bulunabilmesi için HMD ile birlikte veri eldiveni (Data glove) veya bir tane manevra kolu (Joystick) kullanılır [8].

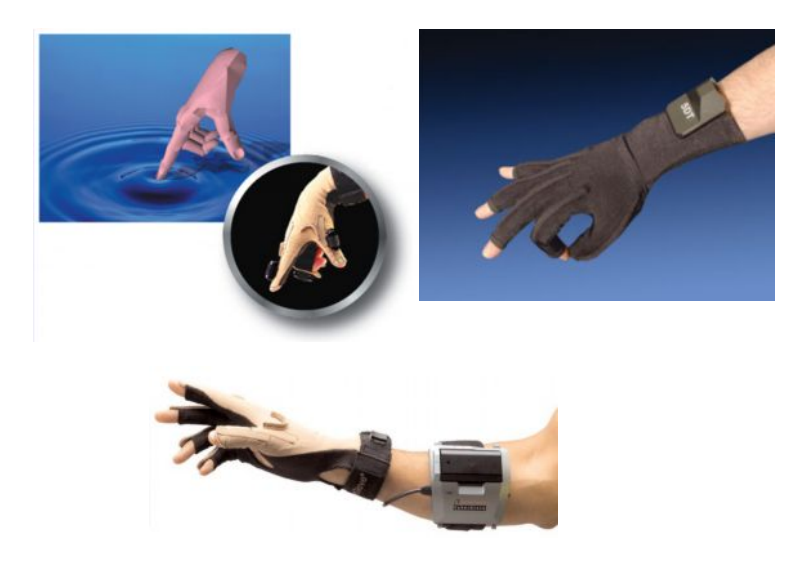

Şekil 2.14. Örnek veri eldiveni(data glove) modelleri

#### **2.4.2.10. Manevra kolu**

Manevra kolu veya veri eldiveni, kullanıcıya SG ortamında yönünü değiştirmesini, nesnelere dokunmasını, işaret etmesini, yerini değiştirmesini ve bilgisayara komutlar (kaydetmek gibi) vermesini sağlar [8].

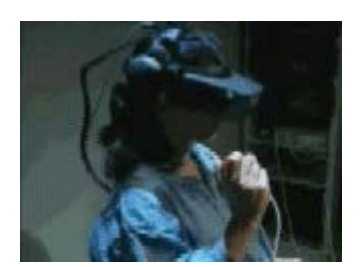

Şekil 2.15. Manevra kolu

Böylece kullanıcılar, SG ortamında yürüyebilme, yerçekimine karşı koyabilme ve uçabilme özelliğine sahip olurlar. Bu araçlar, kullanıcının ortamla etkileşim kurmasını sağlar [8].

#### **2.4.2.11. Kabin simülatörleri**

Kabin Simulatorleri, bilgisayarlarla bağlantılı bir kokpit veya bir başka deyişle gerçeği ile aynı şekilde tasarlanmış ortamların (uçak kokpiti, sürücü koltuğu, vb.) olmasını gerektirir. Kontrol bölgesi veya kokpit içerisine büyük bir ekran veya projeksiyon aleti yerleştirilir. Bu araçlar gerçek ortamın aynısının ekrana yansıtılmasını ve kullanıcı ile etkileşimde olmasını sağlar. Kullanıcı yön değiştirme olaylarını yine kokpit içerisinde bulunan butonlar veya joystick ile sağlar. Kabin simulatorlerinde etkileşim ön plandadır [8].

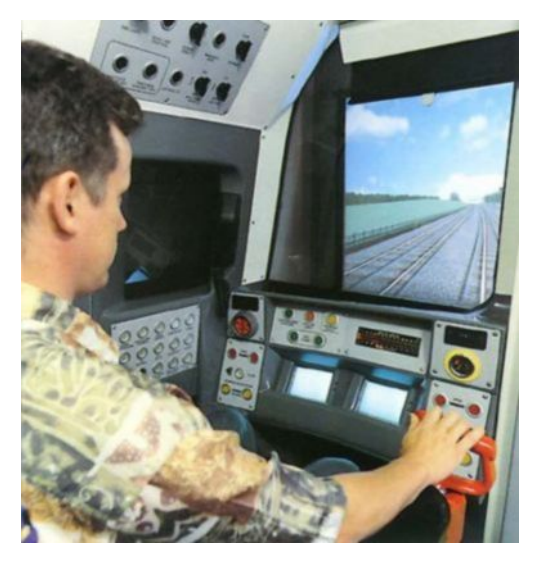

Şekil 2.16. Kabin simülatorleri

#### **2.4.2.12. Özelleştirilmiş odalar (Chamber worlds)**

Özelleştirilmiş odalarda, kullanıcı, tavana, zemine ve duvarlara nesnelerin yansıtıldığı bir özel oda içerisinde bulunur ve 3 boyutlu görüntüleme yapan gözlükler giyer. Bu sistemde görsel ve duysal özellikler ön plana çıkmıştır. Etkileşimli olan bu SG ortamında birçok kullanıcı bulunabilir. Dolayısıyla işbirliğine dayalı projelerde etkili bir şekilde kullanılabilir. Bu SG ortamında kullanıcılar hem çevre hem de ortamda bulunan diğer kişiler ile etkileşimde bulunabilirler [8].

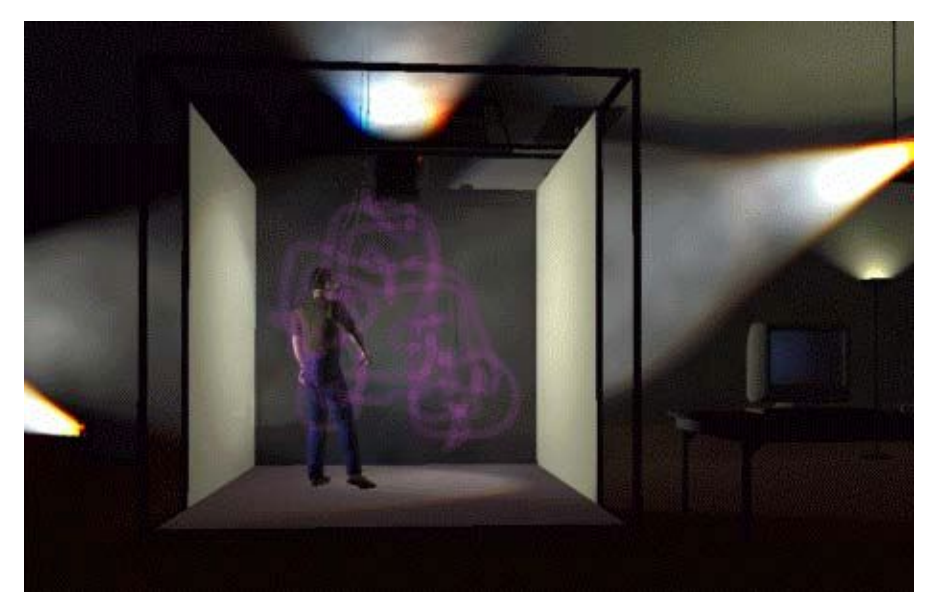

Şekil 2.17. Özelleştirilmiş odalar

#### **2.4.2.13. Aynalar**

Bu SG ortamında, kullanıcılar sanal gerçekliğe kendi görüntülerinin etrafa yayılmasını izleyerek katılırlar. Bu ikinci kişinin bakış açısına göre kullanıcıların görüntülerinin bilgisayar tarafından elektronik bir şekilde yeniden yaratılıp canlı bir biçimde bu kişinin önündeki ekrana görüntünün gelmesi şeklinde olur. Teknolojinin yarattığı bu görüntüler televizyonlardaki hava durumunda bilgisayarın meydana getirdiği bulut hareketlerine benzemektedir. Kullanıcıya göre bu bir ayna içerisinde bulunmaya benzer. Bu sanal dünyadaki olaylar ustalıkla kontrol edilmelidir. Kullanıcının herhangi bir kıyafeti giymesi veya herhangi bir aleti kullanması gerekmez. Bütün hareketler gerçek hayattakine benzer yapılır. Mesela Projede ileriye doğru yürümek gerçek hayattaki ileriye doğru yürümeye benzer [8].

#### **2.5. Uygulama Alanları**

Literatür tarama esnasında bu alanda uygulama alanlarına yönelik çeşitli makaleler ile karşılaşıldı. Genel olarak eğitim, tıp, mühendislik, mimarlık, sanal şehir oluşturma, askeri strateji planlama, bilgisayar oyunları, spor amaçlı kullanımı, tarihi kültürü koruma gibi alanlarda kullanıldığı görüldü. Bunlarla birlikte sanal gerçekliğin insan üzerindeki etkileri, etkileşim için yeni aygıtların geliştirilmesi, bilgisayar üzerindeki sanal nesneyi şekillendirmek için kullanılan algoritmaların üretilmesi gibi birçok farklı konu üzerinde de çalışma yapıldığı görülmektedir. Bunlardan bazıları şöyledir:

- 1. Eğitim ve Öğretim
- 2. Mühendislik
- 3. Mimari
- 4. Tıp
- 5. Eğlence, Oyun Teknolojisi

#### **2.5.1. Eğitim ve öğretim**

Sanal gerçekliğin eğitimdeki kullanımına yönelik çok miktarda çalışmalar yapıldığını görmekteyiz. Bu çalışma alanlarını şu şekilde sıralayabiliriz.

- 1. Özel Eğitim
- 2. Mimarlık
- 3. Tarih
- 4. Fen ve Matematik
- 5. Tıp Eğitimi
- 6. Askeri ve Havayolu Endüstrisi
- 7. Tehlikeli Ortamlarda Operasyonlar

#### **2.5.1.1. Özel eğitim**

Sanal Gerçeklik özel eğitimde önemli roller üstlenmektedir. İngilterede yapılan çalışmada iletişim ve hareket güçlüğü çeken çocukların normal şartlarda engelli oluşlarından dolayı yapabilemeyecekleri yaşantıları sanal gerçeklik ortamları kullanılarak eğitilmeleri sağlanmaktadır. Yine Oregon araştırma enstitüsünde motorlu tekerlekli sandalye kullanan çocukların günlük yaşamda karşılaşacakları olası tehlikeli durumlar sanal gerçeklik ortamları yoluyla yaşanmaları sağlanmakta ve çocukların eğitimleri gerçekleştirilmektedir [2].

#### **2.5.1.2. Mimarlık**

Bir binanın daha iyi tasarlanmasında sanal gerçeklik ortamlarından yararlanılmaktadır. Örneğin bir bina içerisinde engellilerin kullanımına yönelik olarak merdivenlerin nasıl olmasının test edilmesi bu sayede yapılabilmektedir [2].

#### **2.5.1.3. Tarih**

Geçmişte yaşanan olaylar ve kişilerin gerçeklerinin kopyalarının tarih derslerinde kullanılması öğrencilerin konuları daha iyi anlamalarını sağlamaktadır. Tarih odası adı verilen sanal gerçeklik ortamı sayesinde öğrenciler tarihi olaylara tanıklık edebilmekte ve bu olaylarda yer alan kişilerle etkileşim kurabilmektedirler [2].

#### **2.5.1.4. Fen ve matematik**

Fen eğitiminde sanal gerçekliğin en önemli kullanım alanlarından birisi kimyadır. 3 boyutlu bilgisayar modelleri karmaşık moleküllerin şekillerini anlamada yardımcı olur. Öğrenciler 3 boyutlu moleküllerin çeşitli özelliklerini kullanarak moleküller arasındaki bağlantıyı ve çekim kuvvetlerini görebilmekte, etkileşimde bulunabilmekte ve hissedebilmektedirler. Fizik öğrencileri sanal gerçeklik ortamlarını kullanarak fiziksel teorileri test etme şansına sahip olabilmektedirler. Oluşturulan ortamlarda bildiğimiz fiziksel kurallara aykırı durumlar oluşturulabilir. Bu durum tamamen öğrenciye bağlıdır. Örneğin yerçekimi olmadığı durumlarda fiziksel kuvvetlerin etkileri incelenilmektedir. Sanal gerçekliğin eğitim amaçlı kullanım alanlarından biriside matematik eğitimidir. Görsel olarak anlaşılması zor olan grafikler ve denklemler sanal gerçeklik ortamlarında daha kolay anlaşılır bir hale getirilmeye çalışılmaktadır. Örneğin, 3x=2y+25 denkleminde öğrenciler 3x'i ya da 2y'yi temsil eden bloklar almakta ve problemi çözmek için parçaları dengede tutmaya çalışmaktadırlar [2].

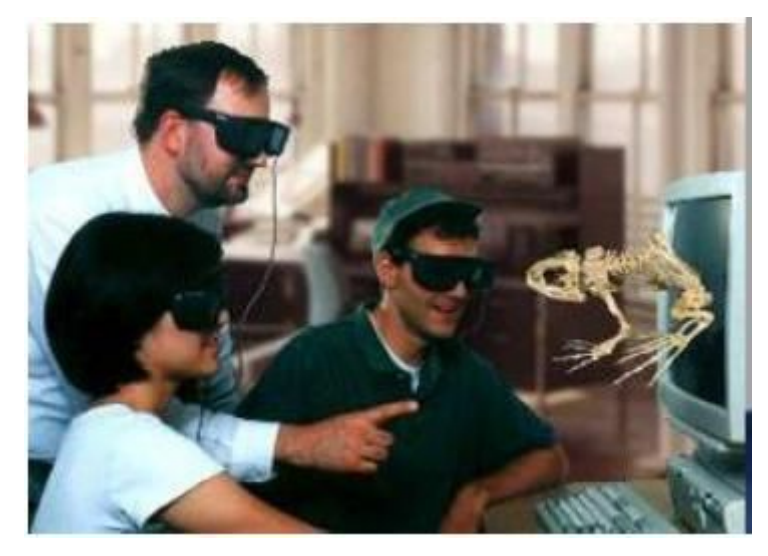

Şekil 2.18. Sanal fen eğitimi çalışması

Sanal gerçeklik ile yabancı dil öğrenmek isteyen bir öğrenciye, sanal eğitim yoluyla dilini öğrenmek istediği ülkeye sanal yolculuk yaptırılarak, o ülkede yaşama fırsatı verilebilir [3].

Matematik, tarih, coğrafya gibi pek çok eğitim alanında öğrencilere sanal olarak tasarlanmış ortamlarda görerek ve hissederek öğrenme imkânı sağlanarak eğitim gerçekleştirilebilir. Özellikle Matematik ve Geometri eğitimi için tasarlanmış üç boyutlu bir çizim aracına Construct3D denir [3].

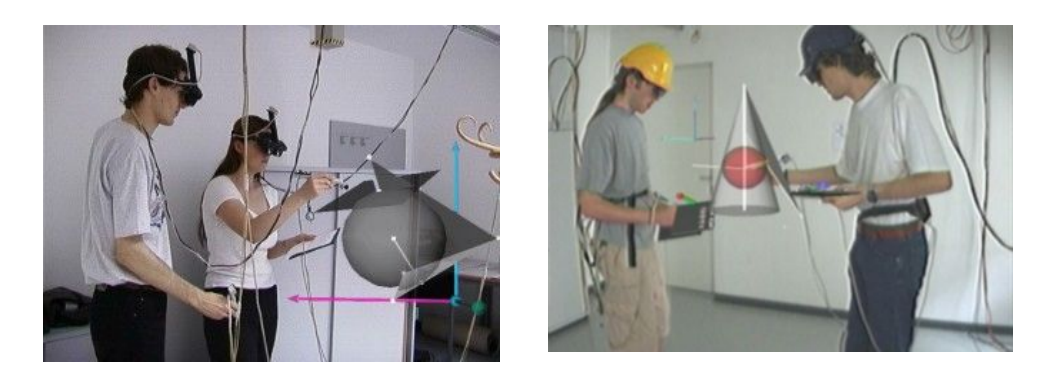

Şekil 2.19. Örnek construct3D

#### **2.5.1.5. Tıp eğitimi**

Tıp öğrencileri, sanal ortamlarda oluşturulmuş kadavralarda istedikleri çalışmaları gerçekleştirebilir veya sanal olarak insan vücuduna bir yolculuk yapabilirler. Bir doktor çok tehlikeli bir ameliyatı kolayca, tehlikesizce ve tekrar tekrar yapabilir[3].

Oluşturulmuş olan sanal kadavra yoluyla tıp eğitimini alan öğrencilerin kadavra üzerinde sayısız denemeler yapabilmeleri sağlanmaktadır. Öğrenci kas ve kemik üzerinde incelemeler yaparken kas ve kemiklerin bistüriye karşı direncini hissedebilmektedir. Bu durum sadece tıp öğrencileri için değil aynı zamanda uzman doktorların da bu teknolojilerden faydalandıkları görülmektedir. Gelecekte Sanal gerçeklik, doktorların karmaşık ve ender operasyonları tekrar etmelerini, birden çok cerrahi yöntemlerin sonuçlarını görebilmeyi, ilaç tedavisinin moleküler düzeyde etkilerini anlamalarını sağlayacaktır [2].

Michigan Üniversitesi'nde geliştirilen bir teknikle doktor adaylarının ve özellikle acil servis personelinin yapay bir ameliyathane ortamında eğitilmesi mümkündür [3].

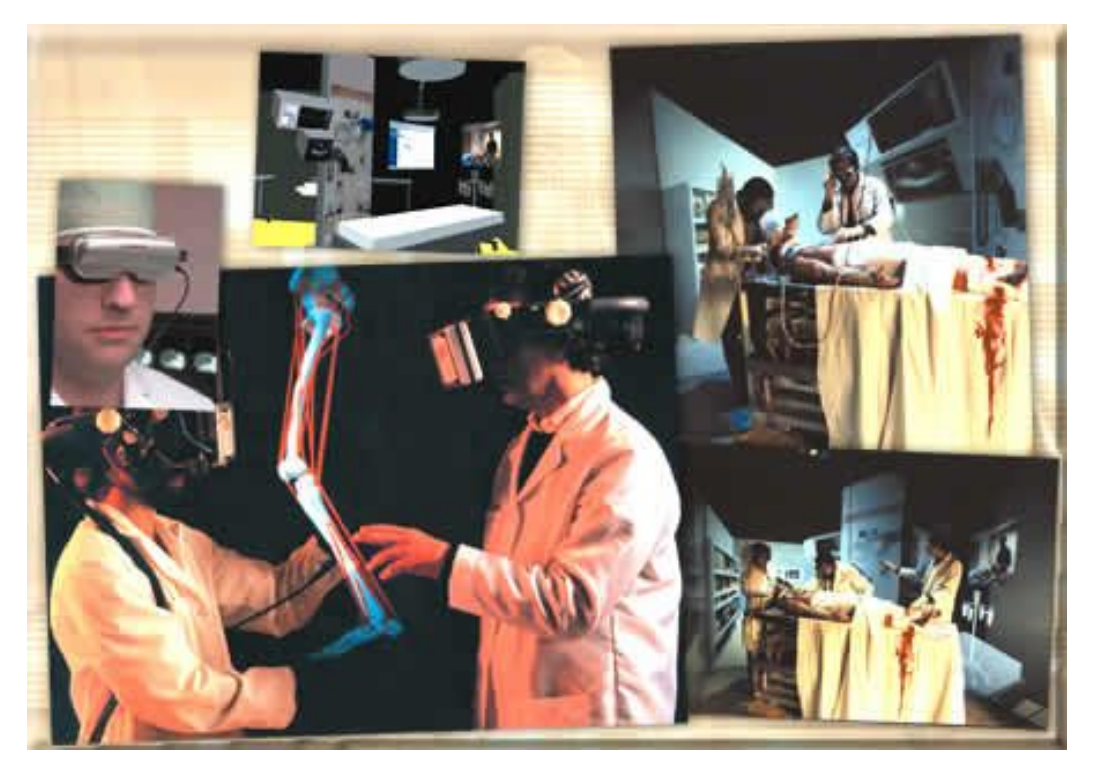

Şekil 2.20. Sanal ortamlarda doktor eğitimi görüntüleri

#### **2.5.1.6. Askeri ve havayolu endüstrisi**

Şu ana kadar yapılan çalışmaların çoğu deneyimlerimizden birçok şeyi öğrendiğimizi göstermiştir. Bu sebeple askeri ve sivil amaçlı pilotların eğitiminde sanal gerçeklik simülatorleri kullanılmaktadır. Uçak simülatörleri şu ana kadar yapılan eğitimsel yazılımların en iyisi olarak düşünülebilir. Aynı şekilde hava trafik kontrollerinin Eğitiminde de sanal gerçeklikten yararlanıldığı görülmektedir. Askeri amaçlı birçok sanal savaş oyunları tasarımları yapılmaktadır [2].

#### **2.5.1.7. Tehlikeli ortamlarda operasyonlar**

Tehlikeli veya güç ortamlarda çalışan insanlar vardır. Böyle çalışan birçok örnek verilebilir. Yapılması güç olan işlemin SG yardımıyla yapılması faydalıdır. Radyoaktif, uzay veya toksit ortamlarda çalışanlar, gerçekte orda çalışmayarak orda bulunmadan tehlikeli maddeleri kullanabilmekte, SG ortamındaki güvenle çalışabilirler. Bununla birlikte operatörün ekranı, önerilen işlemler ve ikazlar, önemli sensör bilgileri ile arttırabilmektedir. Yinede, hapticde geribesleme gelmesi daha fazla gelişmeler olduğu zaman uzaktan işlem gerçekte kullanışlı olabilecektir [11].

Örnek olarak sanal rehine kurtarma verilebilir. Simülasyon aşağıdaki bölümlerden oluşur.

- a. SG ani saldırı planı, eğitimi veya provası
- b. SG simülasyonu iki kişi kanun uygulama takımları için simülasyon
- c. katılımcını görevi
- d. rehineler ve onları koruyanları tanımlamak
- e. teslim olan suçluları tutuklamak
- f. ateşli silahları vurmak
- g. dört sanal gerçeklik karakteri: iki erkek, iki kadın
- h. oturarak, ayakta veya odada uzanarak [12].

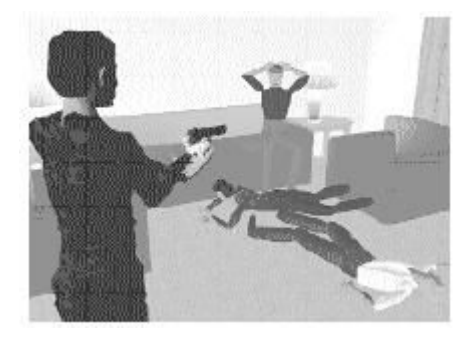

Şekil 2.21. Sanal rehine kurtarma

#### **2.5.2. Mühendislik**

- 1. Bilimsel Görselleşme
- 2. Simülasyon ve Ergonomi
- 3. Bilgisayar Destekli Yardımcı Çalışma

#### **2.5.2.1. Bilimsel görselleşme**

Araştırmacı çözüm işlemi yönetme onun kabiliyeti verir ve hesaplamların yönü şimdiki grafik geri bildirim sayesinde bilimsel görselleşme sağlar. Benzer şekilde süreçleri görüntüleme ve hesaplama kavramı benzerliğiyle, bilimsel görselleşme araştırmacıya efor sarf eden önemli alanlarda, toplanarak, gözden geçirerek izin verir, deneyim ortamı sağlar. SG, veri yığınlarını yorumlamaya yardımcı birçok bilimsel görşelleşme getirebilir. Bilimsel görselleştirmeye tipik bir örnek NASA Ames Araştırma Enstitüsünde sanal rüzgar tüneli verilebilir. Bu uygulamada , onun parmak ucundan yayılan akımlar sanal dumanın ölçüm sayısal akışkan dinamiği kontrol eder. Diğer bir uygulama, NASA Ames Araştırma Merkezinin sanal gezegen araştırmasıdır. Gezegenin yüzeyinin analizi yabancı yerbilimciye gezegenle ilgili yardım eder. Onlar SG teknikleri kullanrak, Mars'ın Viking'den aldıkları resimler kopleks yüksek alanlar kullanarak gezegenlerle ilgili arazileri dolaşabilirler. [11].

#### **2.5.2.2. Simülasyon ve ergonomi**

SG, ergonomi ve verimlilik test etmek özellikle yeni vaziyet benzetmekte çok güçlü bir araçtır. Örneğin, havaalanlarının benzetimi, tren istasyonları, metro istasyonları, hastaneler, çalışma yerleri, desenleri monte etmek, pilot kabinleri, kokpitler, makine ve araçların kontrol panellerine erişim, bunlara alışmak için üretebiliriz. Bu alanda sanal insanların kullanımı temeldir ve bununla birlikte topluluğun simülasyonu temeldir. Böylece spor simülasyonu ve oyunlardan bahsedebiliriz [11].

Diğer bir örnek olan SG Deprem simülasyonu aşağıdaki bölümlerden oluşur.

- a. Sanal gerçeklik deneyimi sayesinde deprem için hazırlanması
- b. Zemin, duvar, mobilyanın çökmesinde araştırmacını simülasyon faydaları
- c. Deprem meydana gelirken eylemlerinin eğitiminin gerçekleşmesi
- d. Yangın söndürme aleti, acil durum çantası, el feneri gibi yangın yerlerinin kurulumu ve serbestçe yaşamı oluşturmak mümkün olabilir.
- e. senaryo (aileyi evden çıkartmak) [12].

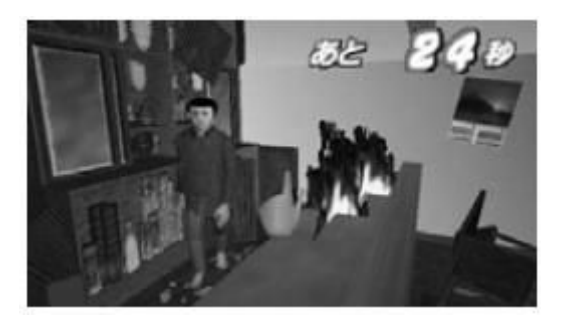

Şekil 2.22**.** Deprem simülasyonu

Başka bir örnek olarak gelişmiş afet yönetim simülasyonu verilebilir.

- a. Tehlikeli materyaller ve yangın boşaltmada personel acil durum eğitimi
- b. Ortamlar ve alıştırmalarda senaryonun düenlenmesi
- c. Doğal felaketler ve genel diğer komuta ve kontrol becerisi gerektiren olaylar, tıp acil durumları içerip genişlitilebilir.
- d. Eğitimi değerlendirebilmek bilgisayar donanımı skorları ile tamamlandı [12].

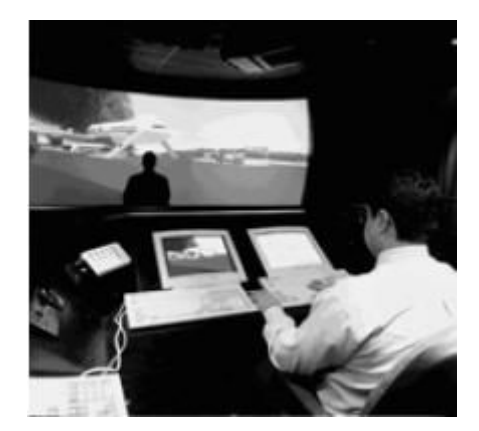

Şekil 2.23. Afet yönetim odası

#### **2.5.2.3. Bilgisayar destekli yardımcı çalışma**

Paylaşılan SG ortamı, ortak çalışma için ek destek sağlayabilmektedir. Çalışanların görevlerini işbirliği içerisinde uzkatan yapmalarına belki izin verir. Bununla birlikte, çok yüksek band genişliği ağlar gibi ATM bağlantı yerleri ve 18 ofis sistem gereksinimlerinin tipidir. Ancak, organizasyonların para ve zamanını kesinlikle korur. SG sistemli ağlar çok farklı yerlerdeki insanların uzaktan alışveriş veya askeri eğitim alıştırma sümülasyonları mümkün olabilmektedir. [11].

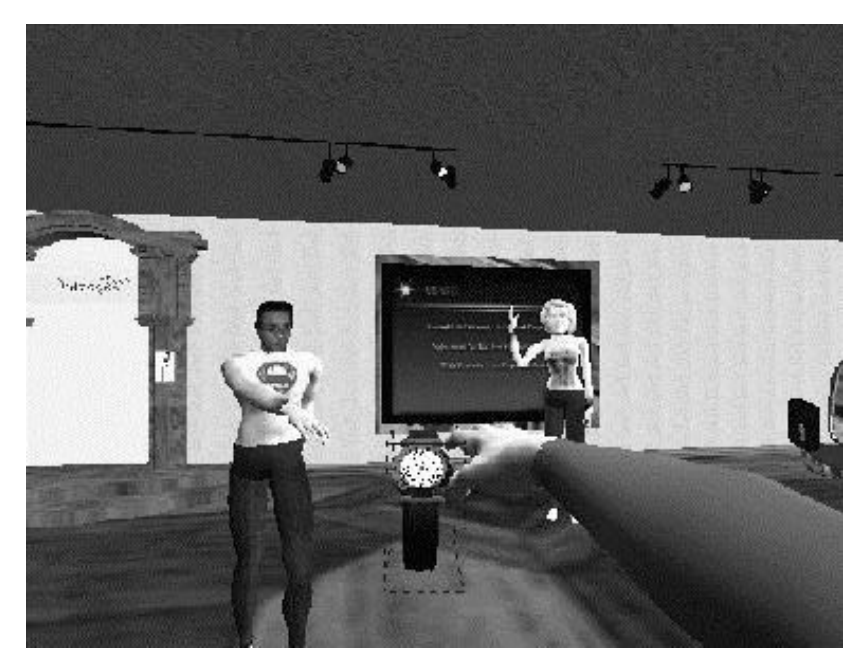

Şekil 2.24. İşbirliği sanal sunum uygulaması

#### **2.5.3. Mimari**

- 1. Mimari Görselleşme
- 2. Dizayn
- 3. Tarihi Yapıları Koruma

#### **2.5.3.1. Mimari görselleşme**

Bu alanda SG, müşteri yeni bir ev alıp onda yaşamadan önce, onu inşa etmesine izin verir. O kendi evinin vaziyet planını veya mobilya şeklini, veya yerleşimi dahi farklı ışıklar ile deneyip yer için anlayabilir. Bir SG mimari ortamı yeri anlamayı sağlar. SG dizayn ortamında HMD'nin daha iyi kullanılabilir olması ciddi şekilde rekabetçi avantajı olacaktır. [11].

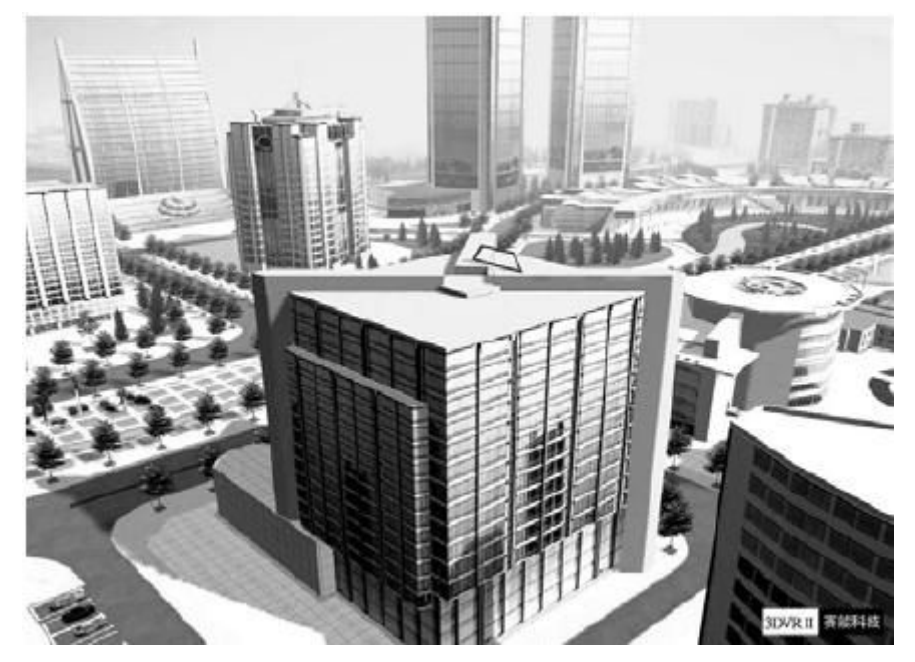

Şekil 2.25. 3 B şehir

#### **2.5.3.2. Dizayn**

Tasarımcı, çok geniş eğrilerle çalışır ve estetik görüntüsünün hep iyi olmasına bakar, tasarımın birçok alanı genelde 3 B'dur. Bugünün tasarım araçları mouse veya güçle ilgili ucu sivri sayısallaştırcı gibi 2 B giriş aygıtlarıyla çalışmaktadır. Birçok tasarımcı için 2 B bölümlerden 3 B modeli yapmak zihnen güç harcamak çok zordur. SG tasarım ortamı, tasarımcılara uygun 3 B araçlar verebilmektedir [11].

#### **2.5.3.3. Tarihi yapıları koruma**

Tarihi yapıları korumak, depremler ve felaketlerler yıllarca tahrip olmuş ve yok olma tehlikesi bulunan yapıların SO ile gelecek nesillere aktarmak mümkün olabilmektedir. Bu amaçla bazı çalışmalar yapılmıştır.

Türkiye'de de Ayhan Karadayı'nın "Doğu Karadeniz Bölgesi Mimari Arşivi" İçin Bir Hipermedya Sistemi Önerisi Ve Uygulaması adlı makalesinde Fiziksel çevrenin oluşumunda ve gelişiminde mevcut tarihi çevreden öğrenilecek ve hissedilecek çok şeyler vardır. Yüzyıllardır oluşagelen tarihi çevrenin korunması, tanıtılması, gelecek nesillerin eğitimi ve bilgi birikimi açısından önemlidir. Bu bildiride Trabzon-Karadeniz Teknik Üniversitesi Mimarlık Bölümü'nün kuruluşundan beri oluşturulan 'Doğu Karadeniz Mimari Arşivi' ndeki belgelerin bilgisayar ortamına 3-boyutlu olarak aktarımı ve bunların internet üzerinden etkileşimli (interaktif) bir şekilde kullanıma sunulması tanıtılmaktadır [7].

#### **2.5.4. Tıp**

- 1. Doktorların Eğitilmesi
- 2. 3 B Model
- 3. Psikiatri
- 4. Sakat İnsanlara Yardım ve Rehabilitasyon
- 5. Fizik Tedavi

#### **2.5.4.1. Doktorların eğitilmesi**

Doktorların eğitilmesi konusunda, henüz uzmanlaşmamış olan doktorların uzmanlık alanlarında başarı sağlayabilmeleri için tecrübe kazanmaları gerekmektedir. Ancak hasta sağlığını tehlikeye atmamak adına doktorlar için geliştirilmiş simülasyonlar ile eğitilmeleri mümkün olmaktadır.

Dorothee P. Auera, Peter Sendtnerb, Grischa Schneiderb, Ludwig M. Auerb yazdıkları "Sanal Endoskopinin Klinik Nörolojik Bilimlerde Kullanılmasının İrdelenmesi" adlı makalede Sanal Endoskopinin (SE) doğruluk gücünün ve bunun klinik nörolojik bilimlerde özellikle nöroşirürjikal girişimlerin simülasyonunda kullanılması birkaç seride incelenmiştir. (1). Hasta ve sağlıklı gönüllülere ait otuzsekiz Serebral 3 boyutlu MRI (Magnetic Resonance Imaging) verileri incelenerek ve SE ile görünürlük sağlanarak anatomik yapılar 30 tam olarak yansıtılan standart iç ve dış beyin yüzeylerinin görüntüleri elde edilmiştir. SE için varolan hiçbir gereç tüm anatomik yapıları gösterememiştir ve görüntü kaliteleri arasında anlamlı farklılıklar vardı. (2). İşaretli noktalar arası mesafe SE görüntüleri a) yedi insan beyin örneğinde b) özel dizayn edilmiş Pleksiglas fantom için ölçülmüş, altın standarttan sapma fantomda %6.3 ile %2.6 , beyin örneğinde ise %6.3 ile % 8.1 arasında bulunmuştur. Böylece 3 mm'den büyük yapılar uygun bir doğrulukta cerrahi manipülasyonlara uygun şekilde üretilmiştir. Beyin standart görüntüleri kullanılarak gerçek endoskopi ile buna paralel SE arasında kıyaslama çalışmaları damarsal yapılar ve diğer işaret noktaları gibi özel anatomik kompartmanlar için daha kesin görüntüleme gereğini düşündürmektedir. Bunlar MR anjiyografinin eş zamanlı kullanımı ve gerçek anatominin 2 boyutlu verileri ile yapay olarak monte edilebilir.

Bu teknikler "Cerrahi Uçuş Simülatörü" oluşturarak gerçekçi bir sanal cerrahi senaryo sağlayacaktır. Ne varki SE'nin nörolojik bilimlerde klinik rutinde görüntülemede kullanılması için daha fazla teknik ve matematiksel geliştirmelere ek olarak ihtiyaç vardır [4].

#### **2.5.4.2. Üç boyutlu model**

İnsan vücudunun 3 B modeli üzerinde çalışılmaktadır. Böylece gerçek zamanlı 3 B modeller geliştirilir. Bu bilimsel çalışmalar ışığında, doktorların eğitilmesi konusunda yeni alanlar ortaya çıkarılabilir.

Manuel López-Canoa, Javier Rodríguez-Navarroc, Alfonso Rodríguez-Baezab, Manuel Armengol-Carrascoa, Antonio Susínc yazdıkları makalede " Cerrahi Eğitiminde Gerçek Zamanlı Dinamik 3-Boyutlu İnsan İnguinal Bölgesi"nde kişisel bir bilgisayarda gerçek zamanlı uygulama için simülasyona imkan veren uygun bir dinamik 3-boyutlu model geliştirilmiştir. Klasik anatomik bilgilerden elde edilen verilerle görünür insan modelinden oluşturulan yarı otomatize kontür bölümlemesi şeklinde düzenlenen gerçek verilere göre geometrik bir model ayarlanmıştır. Bir dinamik model ile adalelerin devamlılık gösteren temsilini bir dizi voksele dönüştürerek ve gerçek zamanlı interaksiyonu ve uygulamayı kapsamıştır. Mevcut uygulama çekme ve germe eylemlerine gerçekçi deformasyon yanıtı verme ve inguinal (kasık bölgesi) yapılara derinlemesine ulaşılma imkanı sağlamaktadır. Model cerrahi girişim simülasyonuna izin vermemektedir [9].

#### **2.5.4.3. Psikiatri**

Whalley ile söylenen bir başka görüş, psikolojik tedavi SG ve sanal insanların kullanımıdır. Whalley belirtirki, SG çizgi film benzeri ve az bir ikna kabililiyeti ile prototip sahne resimleri genellikle arttırılabilmektedir. Bununla birlikte gerçeğe uygun sanal insanların olması ile sanal dünyada durumlarını canlandırma mümkün olabilecek, gerçek hasta sanal sahennin içerisine dalacak. Örneğin hasta kendi çocukluğuna dönebilecel, vefat etmiş ailesi ile biraraya gelebilecek veya hasta kendi ailesi, insanlar ile yaşamdaki halleri simüle edilebilecektir. Doktorlar, örümcek korkusu veya yükseklik korkusu olan insanlarda, çocukluğunda kötü muamele görmüş hastaların tedavisinde SG kullanabilir [11].

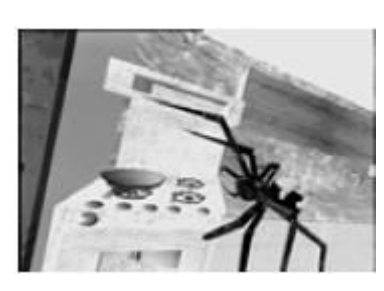

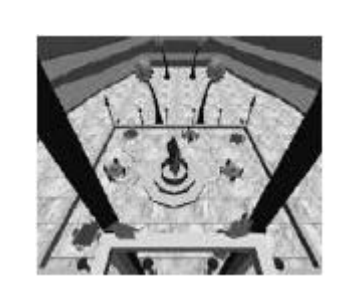

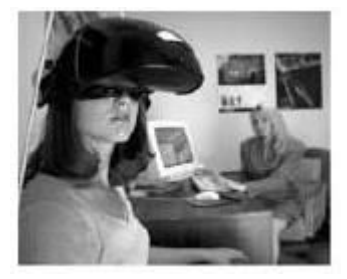

Şekil 2.26. Örümcek fobisi Şekil 2.27. Yükseklik fobisi Şekil 2.28. Terapi

#### **2.5.4.4. Sakat insanlara yardım ve rehabilitasyon**

Amerikan İşaret Dilini kullanarak sağır sanal insan ve gerçek ağır insan arasındaki konuşma gibi el hareketli tabanlı konuşma oluşturma mümkün olabilir. İki veri lediveni kullanarak gerçek insan işaretleri ve koordinatları bilgisayara gönderildi. İşaret dilini tanıma programı bu el hareketlerini aldığı zaman bu el hareketleri koordinatlarını yorumlar. Eşgüdümlü olarak konuşma programı yeni bir cümle veya cevabı oluşturur. El işaretleri içinde çevrilirken ve uygun el pozisyonlarını üreten el animasyon programını veren cümlelerdir. SG teknikleri kullanarak, beyin hasarından sonra sakat insanların durumlarını düzeltmeyide düşünebiliriz. SG, hafıza eksikliklerinde, bozulan görsel-motor başarımı veya indirgenen uyanıklıkta destekleyici rol oynayabilir. Hatalı besleneme sonucu ortaya çıkan kas bozukluğu hastaları SG vastasıyla tekerlekli sandalye kullanmayı öğrenebilirler. [11].

Hastaları sakinleştirmenin en etkili yolu onları eğlendirmek ya da dikkatini başka yöne çevirmek için kullanılabilir. Dişçi, sağlık memuru, doktor, hemşire ve terapistler tarafından tercih edilmeye başlanmıştır [3].

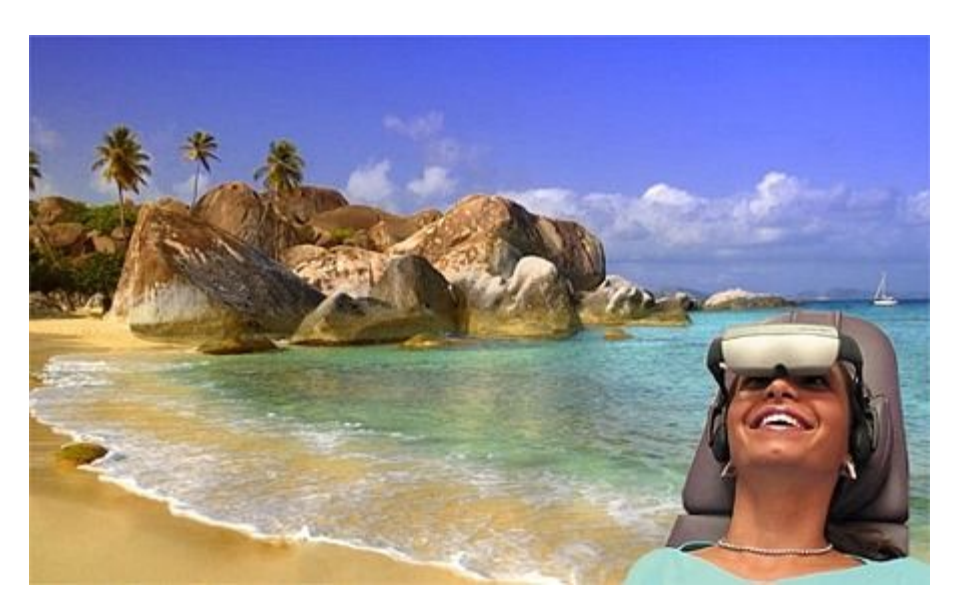

Şekil.2.29. Rehabilitasyon

#### **2.5.4.5.Fizik tedavi**

Hastaların iyileşme süreçlerinde, fizik tedavi hareketlerinin yapılması esnasında hastanın sanal bir ortam içerisinde bulunup, orda hareket edermişcesine aldanarak fizik tedavi hareketlerinin daha kolaylıkla yapılmasını sağlamada yardımcı olur.

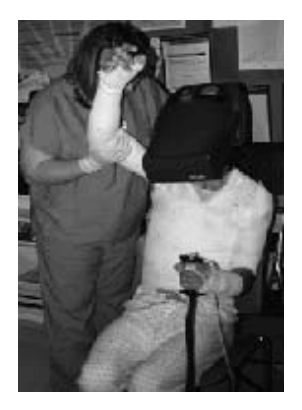

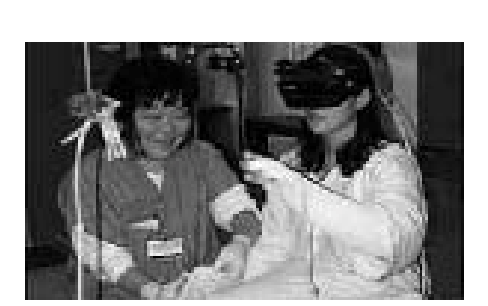

Şekil 2.30. a. Fizik tedavi Şekil 2.30. b. Fizik tedavi bakım

#### **2.5.5. Eğlence, oyun teknolojisi**

Oyun teknolojisi, SG teknolojisinin geliştirilmesini başlatan bir alandır. Bugünlerde SG araştırmalarını sınırlayan en büyük faktör teknolojinin pahalılığıdır. Üretim azlığından dolayı teknoloji pahalıdır. Eğlence için çok fazla üretim ihtyiacı vardır. Lunapark ve gazinolar için "Sanal Dünyalar" geliştirilmesi bir diğer altenatiftir [11].

Örneğin Penteque oyununu ele alırsak,

- a. Kısmi daldırılmış ortam, geniş projeksiyon ekran, 3 B animasyon ve sesle sağlanmaktadır.
- b. Magnetik izleyici ve veri eldiveni, el hareketlerini elde etmek için ve bilek pozisyonunu algılamak için kullanılmaktadır.
- c. El heraketlerini tanıma (topu tutmak ve atmak) ve fizik simülasyonu (değişmez vücut hareketleri ve topların parablolik yörüngesi) [12].

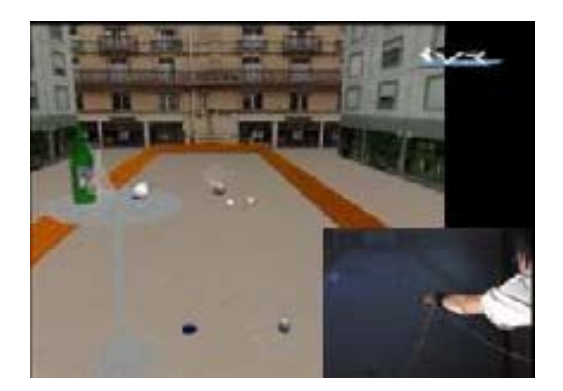

Şekil 2.31. Penteque oyunu

## **BÖLÜM 3. SİSTEMİN GERÇEKLEŞMESİ**

#### **3.1. Kullanılan Programlar Ve Cihazlar**

#### **3.1.1. MultiGen-Paradigm Creator**

MultiGen-Paradigm Creator programı üç boyutlu tasarım oluşturmaya yarayan bir yazılımdır. Programın ekran görüntüsü Şekil 3.1'deki gibidir.

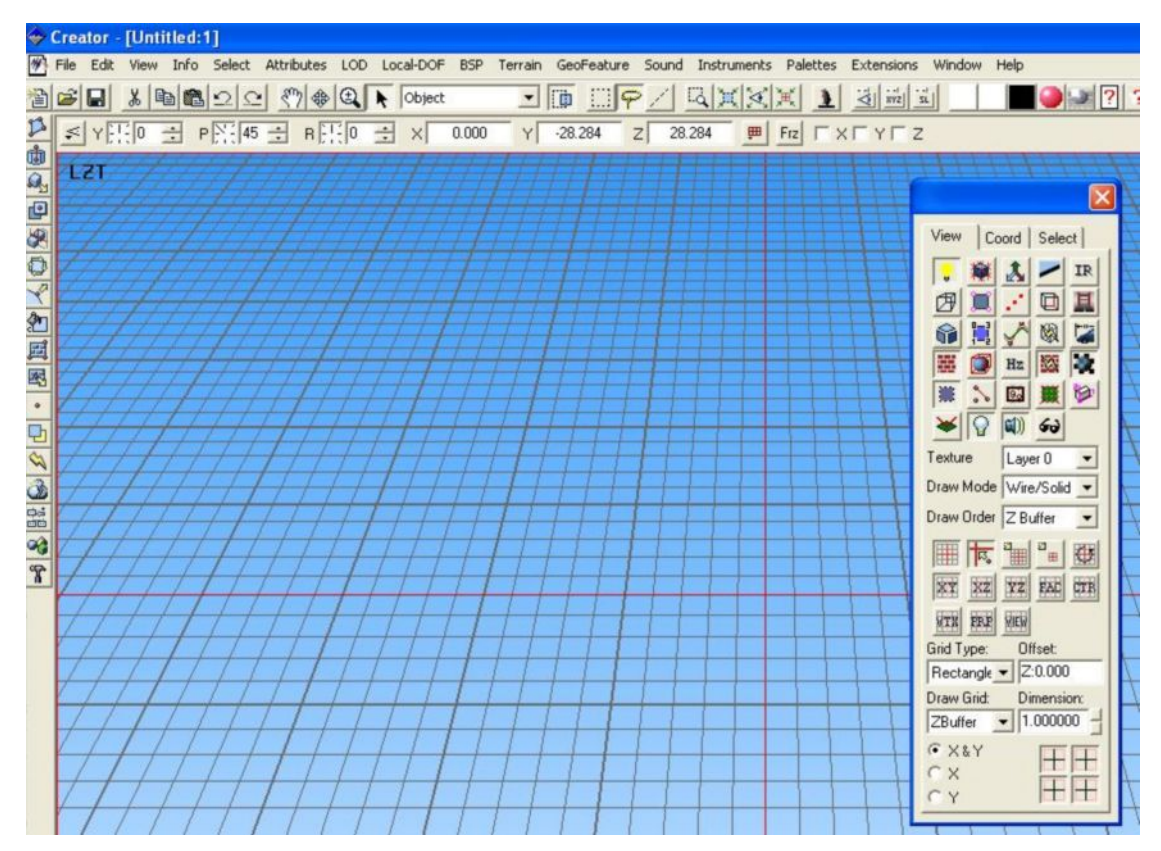

Şekil 3.1. MultiGen-Paradigm Creator arayüz ekran görüntüsü [15].

Programın sol tarafında görülen simgeler, model oluşturmada kullanılan araçlardır. Bu araçlar sayesinde model çizilir, yükseklik bilgileri verilir. Ayrıca nesne, yüzey, grup oluşturulması gibi işlemler vardır. Oluşturulan yüzeylerin boyanma, kaplaması, yol yapımı gibi daha birçok işlem için kullanılmaktadır.

#### **3.1.2. Vega LynX**

Vega, sanal dünya ve gerçek zamanlı simülasyon uygulamaları yapmamızı sağlayan bir yazılımdır. Vega hızlı ve basit biçimde geniş çaplı uygulamalar yapmanıza olanak sağlar. IRIX, NT ve Linux platformlarını destekler.

LynX ise Vega uygulamalarını tanımlayan ve görüntüleyen grafiksel kullanıcı ara yüzüdür. Kullanılan Vega uygulamaları Vega geliştirme aracılığıyla yapılmış bir program olabilir.

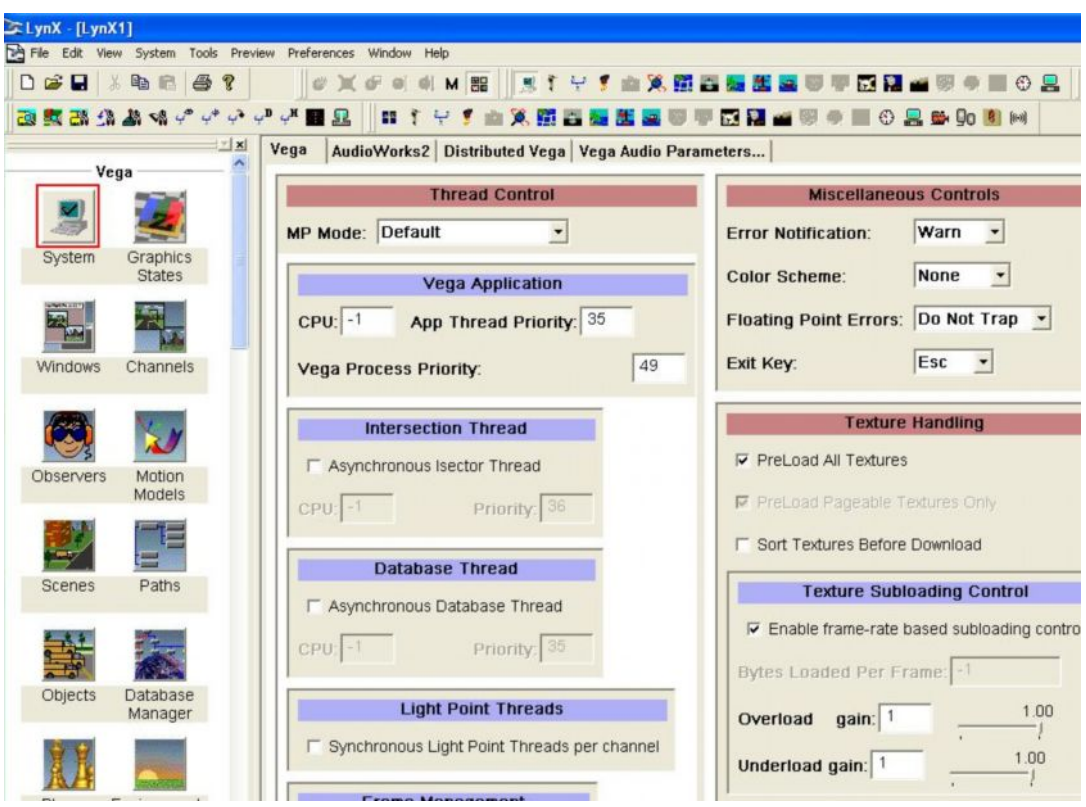

Şekil 3.2**.** Vega LynX arayüz ekran görüntüsü [16].

Gerçek zamanlı interaktif bir simülasyon yapmak ile bir çok değerin tanımlanmasına ihtiyaç duyarız. Gözlemcinin pozisyonunu, doğayı ve sahnede bulunan oyuncuların ve nesnelerin yerleşimini, sahne etrafında nasıl gezineceklerini, ışıklandırma ayarlarını, ortamını tanımlanması ve ortam efektleri gibi bazı tanımlara ihtiyaç duyarız.

Vega LynX yazılımı sayesinde tüm bu tanımlamaları grafiksel olarak düzenleyebilir ve hatta bunlara bağlı bulunan parametreleri farenizi kullanarak değiştirebilirsiniz[16].

#### **3.1.3. Head Mounted Display**

HMD (Başa takılan likit kristal gözlük) kullanımı ile ilgili olarak, VGA (640x480) de 60 hertz'i kabul eder. Eğer bilgisayar ayarlarınız bunlardan farklı ise;

- a. Ekran çözünürlüğünü 800x600 piksel ayarlayın.
- b. Ekran yenilem sıklığını 60 hertz'e ayarlayın.
- c. i-glasses PC' yi bilgisayarınıza bağlayın.

Kullanımı, i-glasses üstteki küçük düğmeden açılır. Açılınca kırmızı ışık yanar ve görüntü gelir. Ayarlar yapılmış ve ayarlamaya gerek yoktur. Sesi Ayarla (+,-) tuşları ile ayarlayabilirsiniz. (+,-) tuşları sağ üstte bulunur.

3D (3B) simgesi, 2D ve 3D arası geçişi sağlar. 3D'ye geçmeden yenileme hızını 85'e çıkarmanız gerekir. 2D'ye gelmeden yenilenme hızı ayarlanamaz. i-glasses iki moda çalışır.

1. Mod: DDC Line Protocol

Bu moda NVIDIA streo sürücüleri tarafından kullanılır Eğer NVIDIA streo sürücüleri aktif ise ve sinyal yolluyor ise otomatik algılanır ve sinyale kilitlenir.

2. Mod: Frome Seguential Streo

Bu mod girdileri ile kullanıcı 3D1 ve 3D2 modları ile çerçeve değiştirme özelliğini kullanabilir. Eğer i-glassesdaki görüntü ters streo ise basitçe karşıt moda geçer [22].

#### **3.2. Sistemin Tanımı**

Sanal ortamın oluşturulması için birçok aşama vardır ve bu aşamalarda yapılan işlemler, kullanılan programlar çeşitlilik gösterir. Bu aşamalar genel olarak Şekil 3.3'deki akış diyagramındaki gibidir.

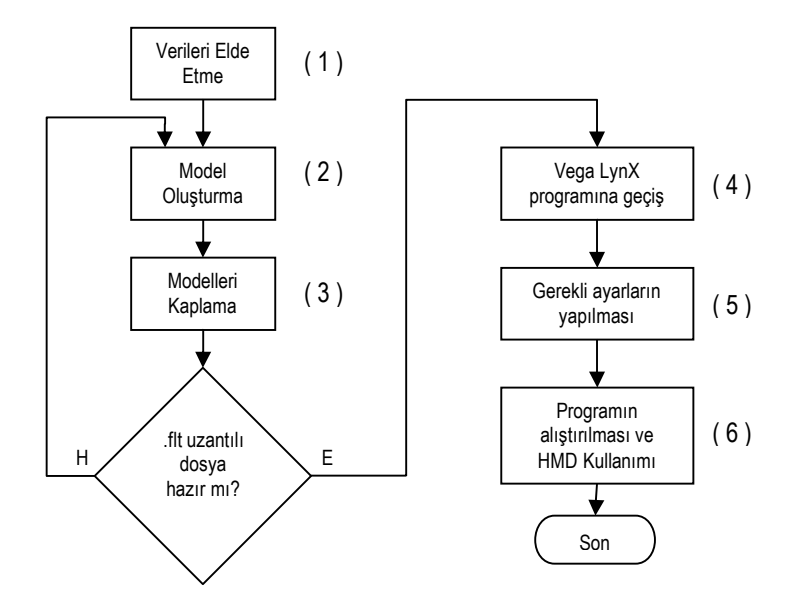

Şekil 3.3. Sanal Ortam Blok Diyagramı

Sistem tanımı aşamalarını incelersek,

#### **3.2.1. Veri elde etme**

Gerçek boyutlu sanal kampüsün oluşturabilmek için çok önemli bazı verilerin elde edilmesi gerekiyordu. Bu veriler modellerin oluşturulmasında kullanıldı. Elde edilmesi elzem olan veriler şunlardır; 3 boyutlu modellemesi yapılacak olan binaların en, boy, yükseklik verileri ve dış yüzey fotoğrafları, ayrıca modellemesi yapılan olan yüzey için deniz seviyesinden yükseklik verileri ve bazı sınırtaşları arasındaki uzaklık verileri gerekmektedir. Bu veriler modelleme yapılması planlanan binaların Autocad dosyalarından ve Google Earth yazılımı aracılığıyla elde edildi. Sanal Ortam tasarlamak için öncelikle tasarımcının gerçek ortam veya nesnenin x,y,z koordinatlarındaki gerçek verileri elde etmesi gerekir. Bu veriler ışığında tasarımını gerçekleştirir.

Tasarımcı, çok geniş eğrilerle çalışır ve estetik görüntüsünün hep iyi olmasına bakar, Tasarımın birçok alanı genelde 3B'dur. Bugünün tasarım araçları mouse veya güçle ilgili ucu sivri sayısallaştırcı gibi 2B giriş aygıtlarıyla çalışmaktadır. Birçok tasarımcı için 2B bölümlerden 3B modeli yapmak zihnen güç harcamak çok zordur. SG tasarım ortamı, tasarımcılara uygun 3B araçlar verebilmektedir [3].

Bu çalışmada, sanal bir kampüs inşa edilmekte ve kampüsteki eğimlerde göz önünde bulundurulmaktadır. Kampüs içerisindeki eğimleri ve yüzeyi oluşturabilmek için Şekil 3.4 ve Şekil 3.5'ten yararlanıldı.

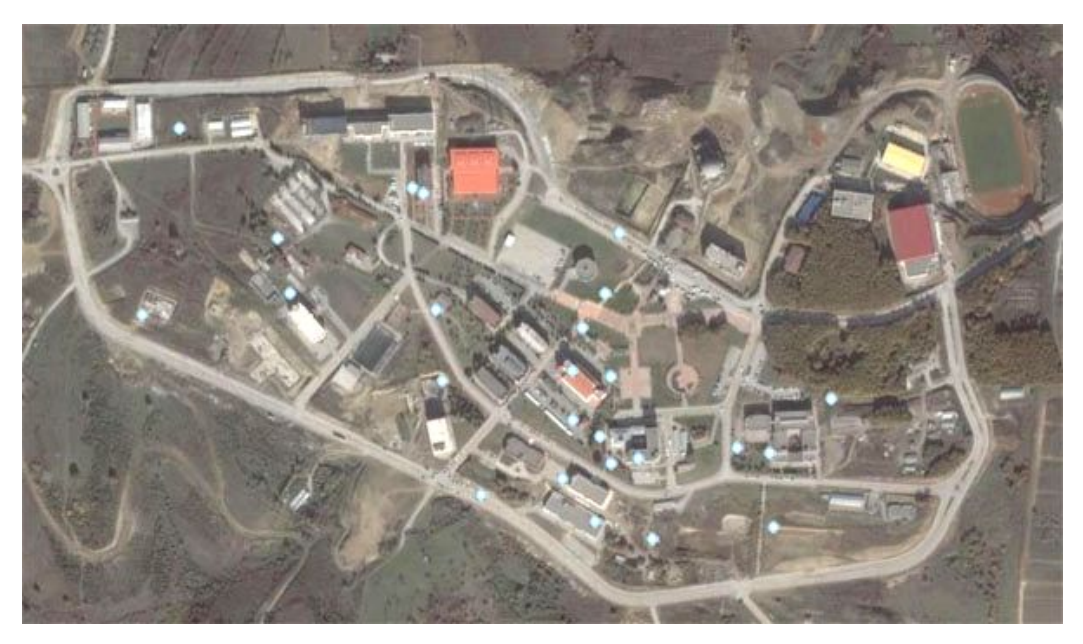

Şekil 3.4. Kampüsün Google-Earth'ten alınan uydu fotoğrafı

Şekil 3.4'de kampüsün ana yolları ve binaların konumu görülmektedir. Google-Earth'den ayrıca deniz seviyesinden yükseklik verileri de elde edildi ve kampüsün Autocad dosyasından alınan bilgiler ışığında Multigen Creator programında yüzey çizildi.

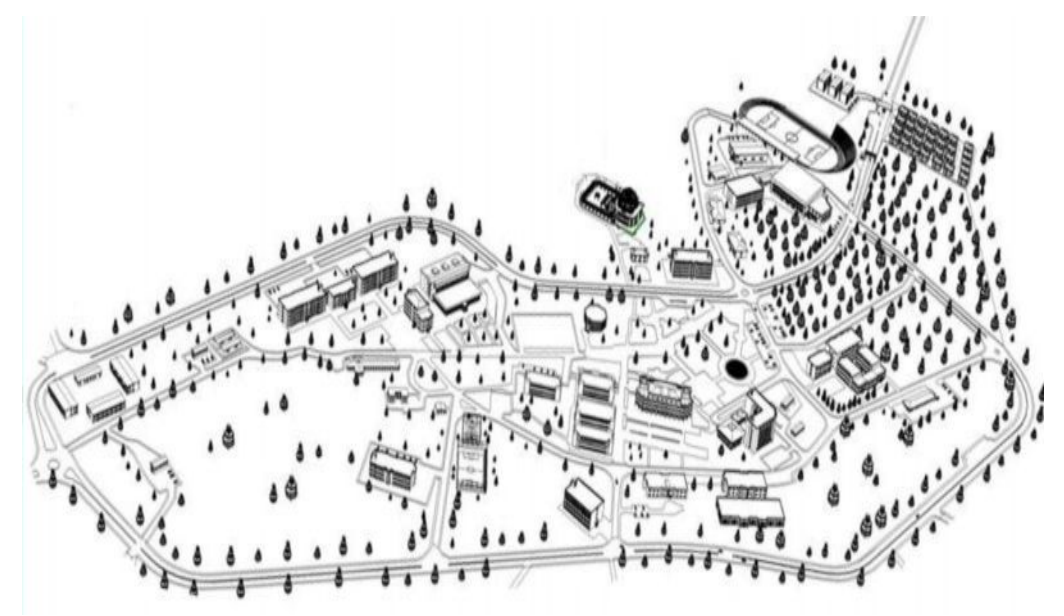

Şekil 3.5. Kampüsün Autocad ile çizilmiş planı

Şekil 3.5'de kampüsün Autocad dosyasında bulunan .dwg çizim dosyasında da belirlenen sınırtaşları arasındaki metre cinsinden mesafe bulunarak binaların konumlarını gerçek koordinatlar üzerine inşa edildi.

#### **3.2.2. Model oluşturma**

Multigen Paradigm Creator da SAUSEM binasının modeli oluşturuldu. En, boy, yükseklik verileri Autocad dosyasından metre olarak alınarak, Multigen Paradigm Creator'da çizim esnasında kullanıldı [7].

Çizim yapılmadan önce bazı ayarların yapılması gerekir. Autocad dosyasından aldığımız veriler metre cinsinden olduğundan dolayı üç boyutlu tasarım gerçekleştiren Multigen Paradigm programın grid ayarınında metre yapmak gerekir. Bunu Info sekmesinde, Preference sekmesini seçip, Flight sekmesinden Default Database Units kısımında Meters'i seçip düzeltildi. View menüsünden View/Grid Controls açılır. Burdan Dimension 1 yapılır. Böylece grid üzerindeki her bir hücrenin birimi 1 metre olarak ayarlandı. Çizim yapılacak ortam bu sayede oluşturuldu. Çizimi yapmak için programın sol tarafında bulunan Face aracının Polygon aracı kullanıldı. Grid üzerinde yapılacak olan binanın şekli çizilir. Bu çizim esnasında binanın yüzeylerinin gerçek boyutlarındaki kaç metre olacağı bilgisi doğrultusunda bire bir olarak çizimi yapılır. Şekil 3.6'da SAUSEM binasının modeli görülmektedir.

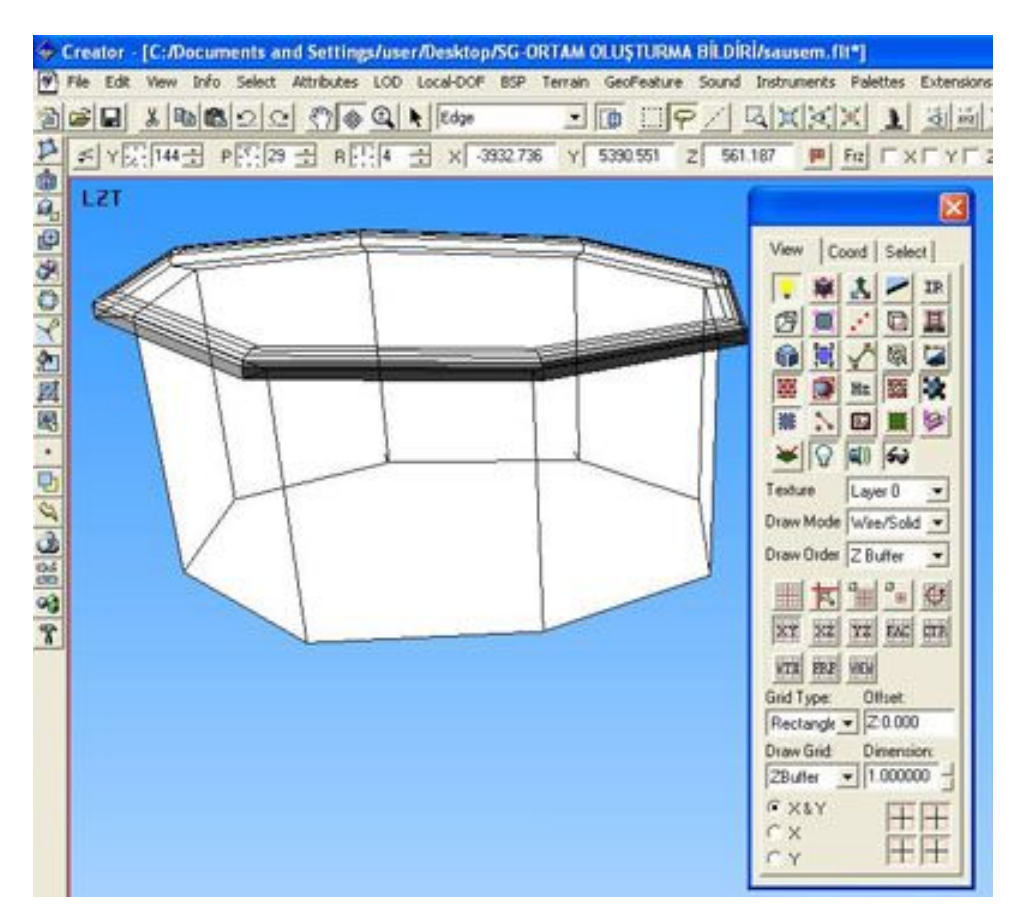

Şekil 3.6. Multigen Cretor programında SAUSEM binasını oluşturma

Yükseklik verisi verebilmek için Geometry aracından Wall aracı kullanılarak gerçek yükseklik verisi verilir. Aynı araçtan Roof aracı kullanılarak çatı şekli seçilir ve özellikleri verilir. Model oluşturmak için bunlar kullanılır.

#### **3.2.3. Modelleri kaplama**

Modelleri kaplama işlemi çok önemli ve çok fazla zaman alan bir iştir. Çekilen fotoğraflar bazı resim işleyici program tarafından işlenip, boyutları küçültülür. Daha sonra Current Texture'dan File sekemsinden Read Pattern sekmesinden resim alınır. Yukarıdaki combo boxta bulunan group, face gibi seçenekelrden face seçilip, kaplanması gereken yüzey seçilir. Shift + x tuşlarına basılarak kaplama işlemin gerçekleşeceği ara yüz açılır. Buradan üç nokta üzerinden gerekli noktaların ayarlamaları yapılarak yüzey istenilen resim doğrultusunda kaplanır. Şekil 3.7'de kaplama için kullanılacak fotoğraflar görülmektedir.

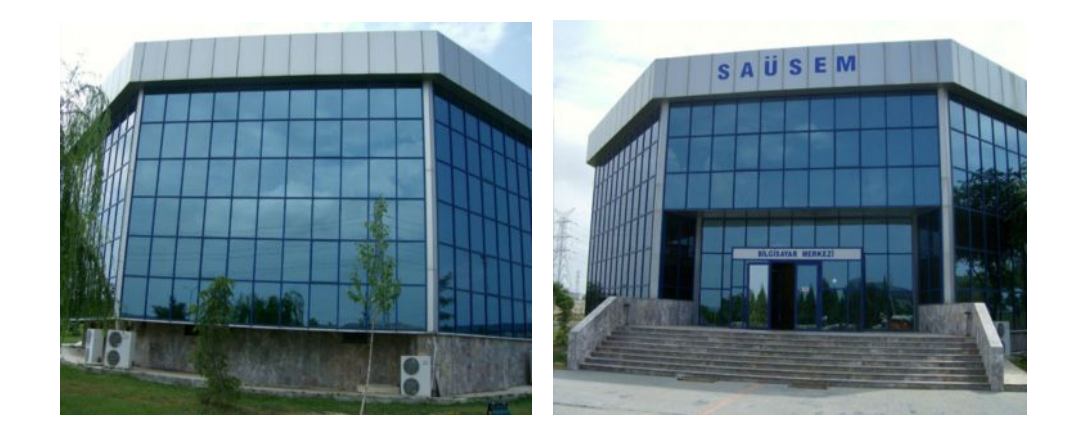

Şekil 3.7. SAUSEM binasının fotoğrafları

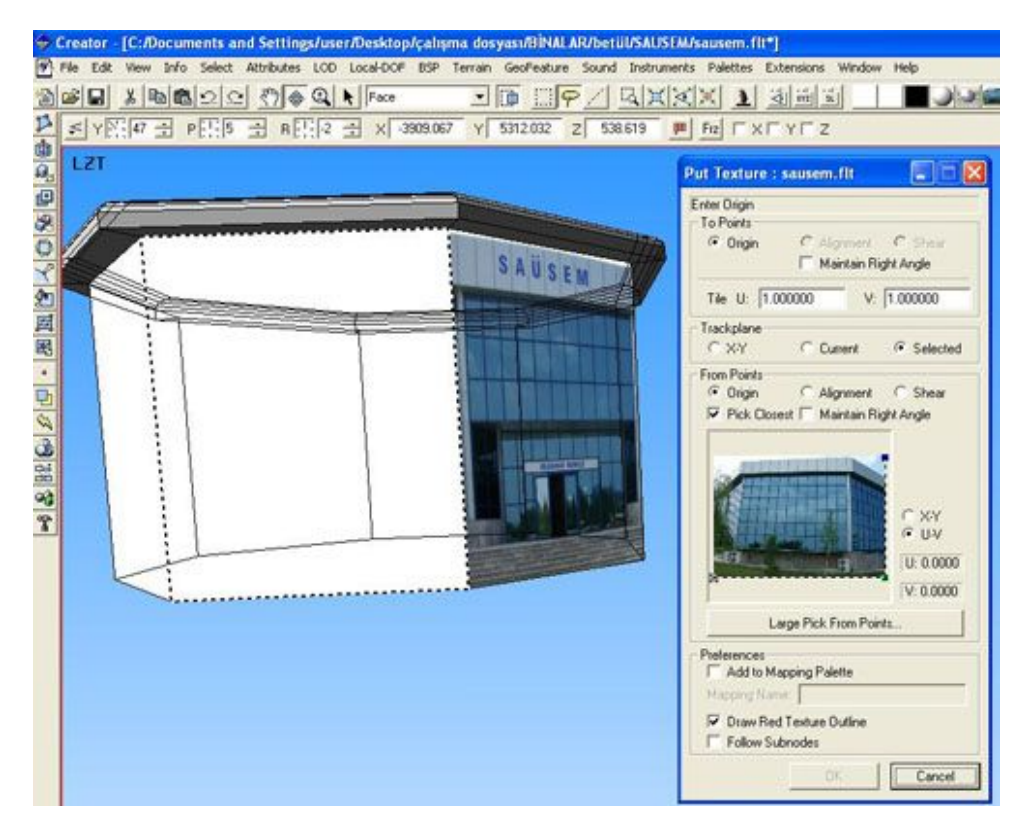

Şekil 3.8. SAUSEM binasını kaplama işlemi

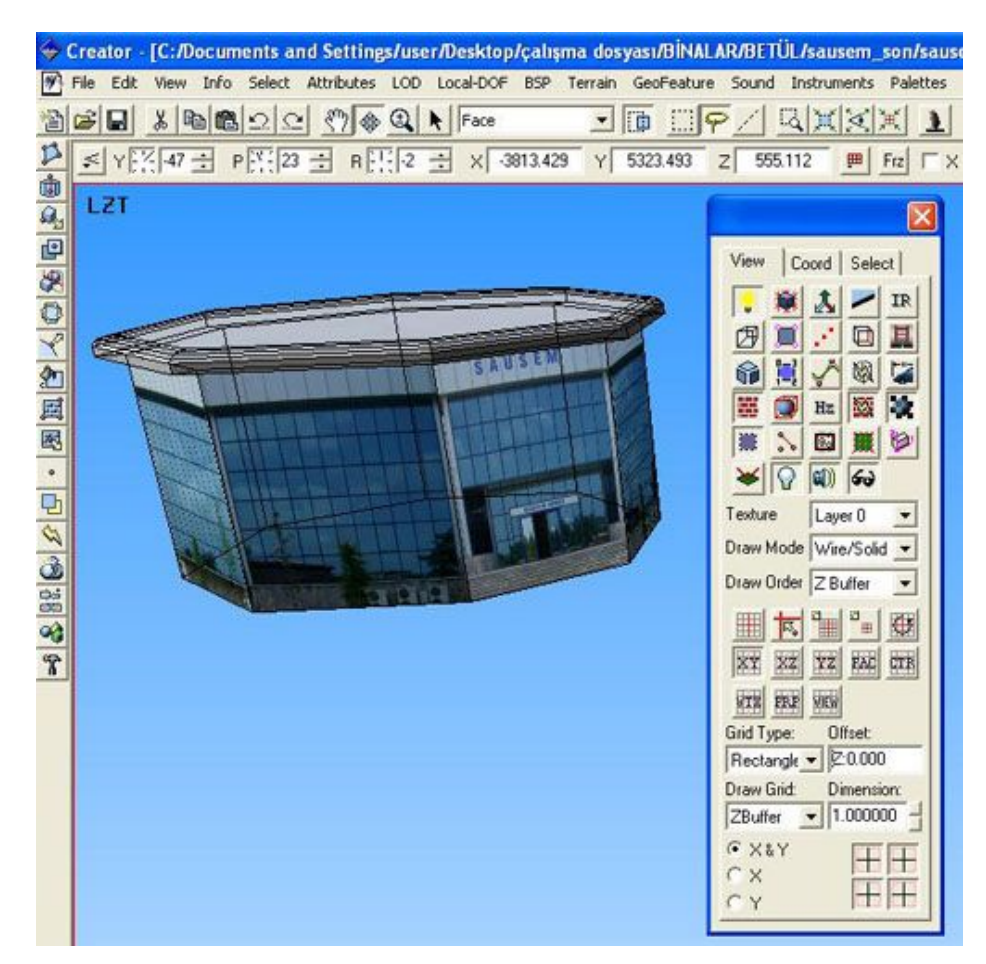

Şekil 3.9. SAUSEM binasının kaplanmış hali

Oluşturulan bina modellerinin örnekleri aşağıda verildi. Bu modellerin oluşturulması ve kaplanması bire bir gerçek boyutları ve gerçek resimler ile yapıldı. Binaların oluşumdaki birçok duvar farklı yükseklik, genişlik bilgilerine sahiptir. Bunlar göz önüne alınarak modeller oluşturuldu ve bu oluşturulan model üzerinde tüm yüzeyler teker teker uygun fotoğraflar ile kaplandı.

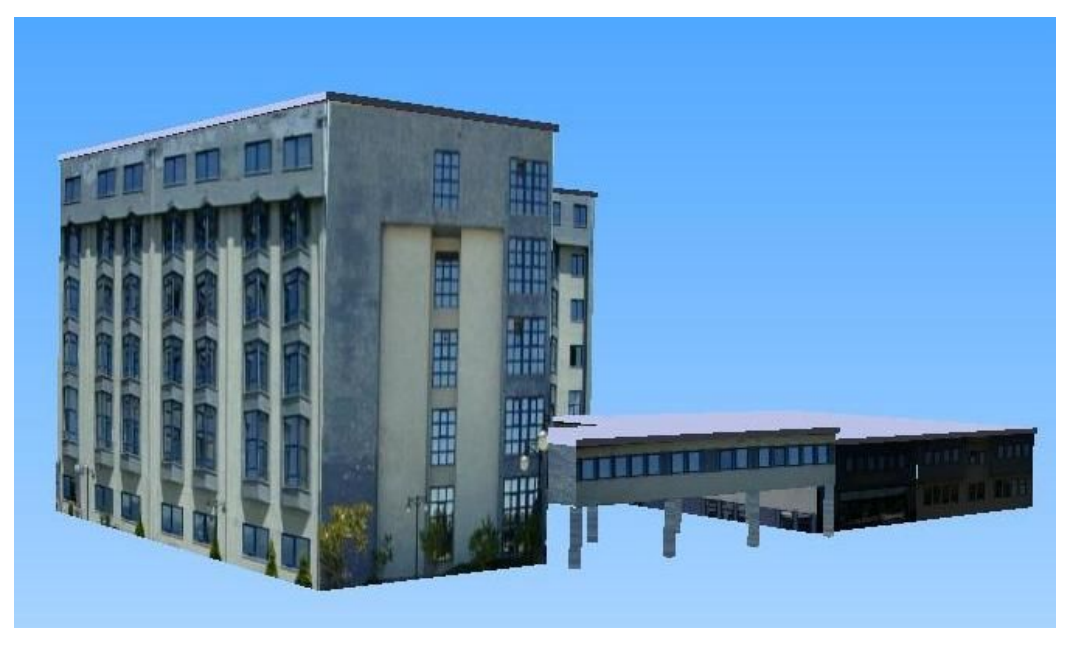

Şekil 3.10. Rektörlük binasının kaplanmış hali yandan görünüşü

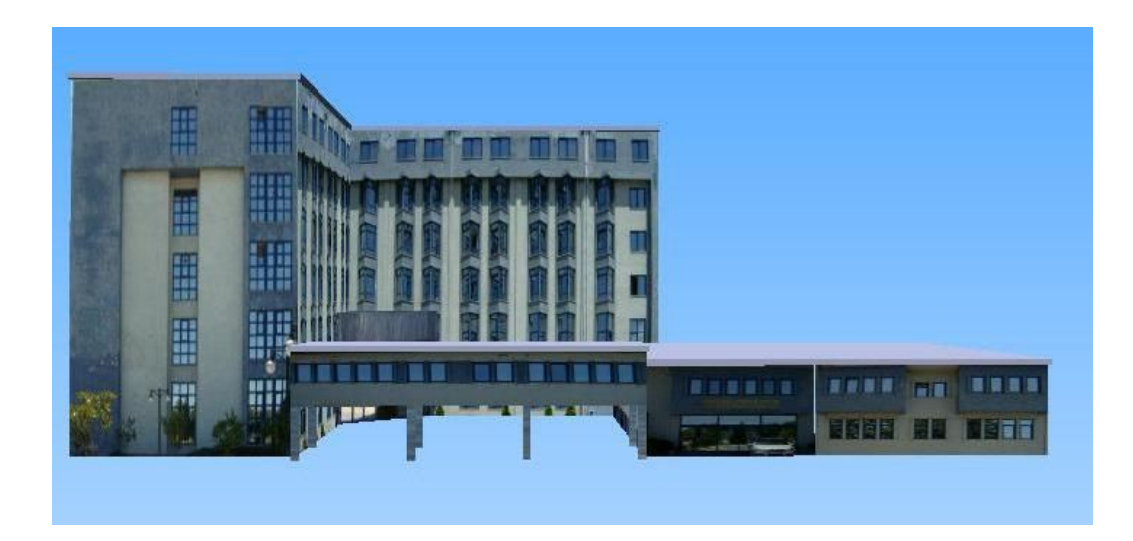

Şekil 3.11**.** Rektörlük binasının kaplanmış hali önden görünüşü

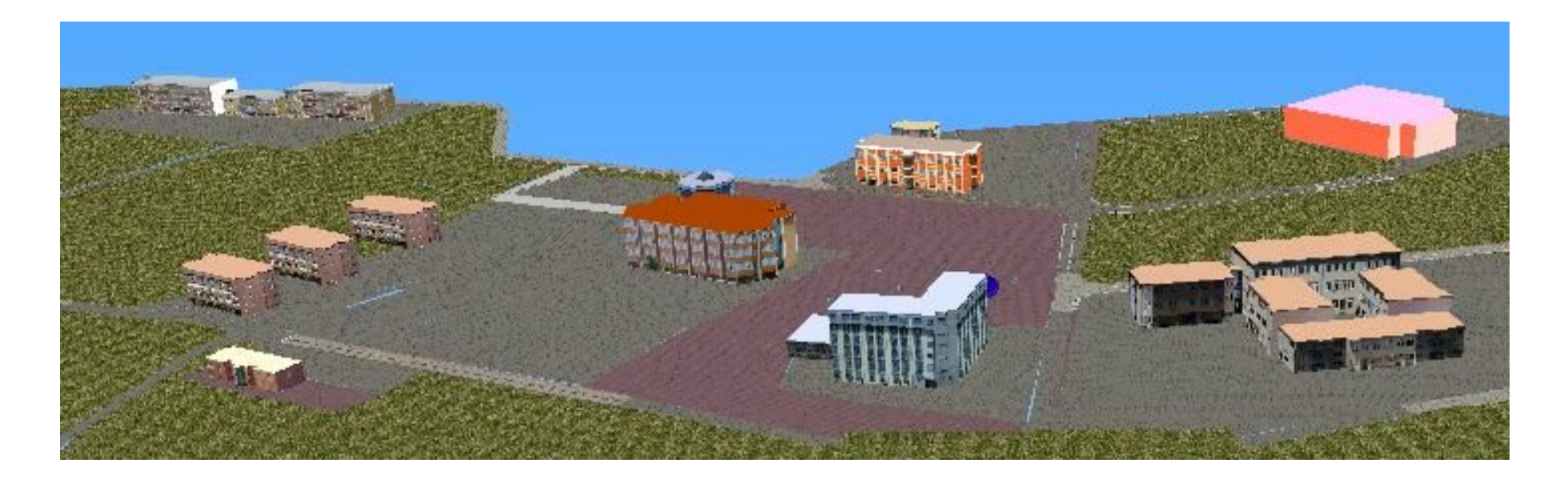

Şekil 3.12 **.** Kampüs binalar ve yollar ın görünümü

#### **3.2.4. Vega LynX'de .flt dosyasının-.adf yapma**

Creator dosyasının Vega'da çalıştırabilmesi için bazı ayarların yapılması gerekir. Bu ayar sahne oluşturulması, yeni bir nesne oluşturulması, nesnenin sahneye eklenmesi, ortamın gece mi yoksa gündüz mü olduğu, gözlemci belirlenmesi hızı gibi ayarlardır [8]. Bu ayarlar aracılığı ile kullanıcı ortam ile etkileşime geçer.

#### **3.2.5. Gerekli ayarların yapılması**

Vega'da program çalıştırılır. Işık ayarları, gözlemci ayarı gibi ayarlar yapılabilir. Yürüme seçilip, hızı verilerek içerisinde yürünebilir. Ekrandaki görüntüyü HMD ye yansıtarak kullanıcının sanal ortam içerisinde hissetmesi sağlanır.

#### **3.2.6. HMD ile izlenmesi**

HMD cihazı bilgisayara bağlı olup, ayarları yapılmış olarak, kişi kendisini ortam içerinde zannetmektedir. Şekil 3.13'de Sakarya Üniversitesi kampüsü içerisinde bulunan İDO binası ve yukarı doğru giden yol gözükmektedir.

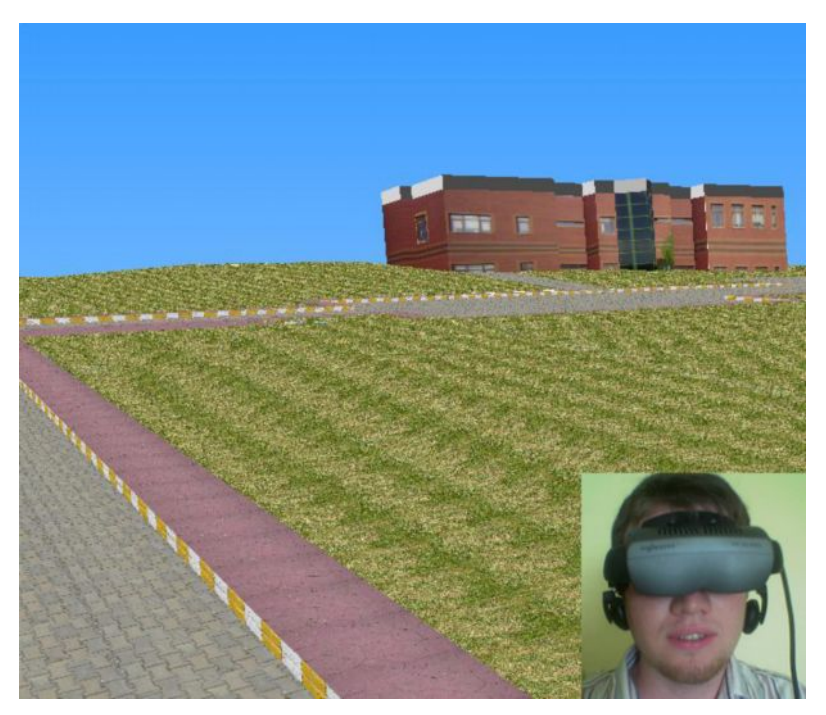

Şekil 3.13. İDO binası ve yol

Bu çalışmada, Araby M., Okeil A.Y., "Utilizing A Vr Model For Adding Visual Qualities To The Downtown Area Of Al Ain City." çalışmasındaki gibi aynı programlar kullanıldı. Ayrıca bu makalede düz bir zemin inşa edilirken, bu tez çalışmasında yukarıdaki resimden de anlaşılacağı gibi arazinin gerçek eğimli yapısı oluşturuldu. Yolun eğimi üzerinde çok fazla zaman harcanarak inşa edildi.

### **BÖLÜM 4. SONUÇLAR**

Sanal ortam, bilimsel çalışmalar başta olmak üzere eğitim, oyun programlama gibi alanlarda gerçeğe uygunluk sağlamak üzere geliştirilmektedir. Bu çaşılşmada Sakarya Üniversitesi Esentepe Kampüsü sanal modeli coğrafi ve görsel görünümüne uygun olarak gerçekleştirilmiştir. Kampüs alanının çok büyük olması ve çok sayıda bina, ağaç, yol vs. bulunmasından dolayı yazılım ve donanım yetersizlikleri ile karşılaşılmıştır. Kullanılan yardımcı programlarla grafik özelliklerinin değiştirilmesi ile bu problemler aşılmıştır. Literatürde var olan benzer çalışmalara göre daha karmaşık bir model olmasına rağmen model model başarıyla gerçekleştirilmiştir.

### **BÖLÜM 5. TARTIŞMA VE ÖNERİLER**

Oluşturulan model bazı kısıtlamalara gidilmesine rağmen çok büyük bir alanı kapsamaktadır. Bu yönüyle literatürde verilen çalışmalardan farklılık göstermektedir. Bilgisayaryazılım ile donanım problemleri ile karşılaşılmıştır. Bu problemleri görüntü işleme programları başta olmak üzere bazı yardımcı programlar kullanılarak aşılmıştır. Kullanılan programlar sanal ortam oluşturmak ve etkileşimde bulunmak için yeterli programlardır. Ancak bu konularda yapılan çalışmalardevam etmektedir. İlave yazılımlar kullanılarak data yükü azaltılabilir. Böylece ortamın büyük olması durumunda bile etkileşim hızı gerçeğe uygun olarak elde edilebilir. Bu ortam kolayca sürücü simülatörü, oyun programlama vs. gibi bir çok çalışmanın yürütülmesinde temel sahne olarak kullanılabilir.

Bu çalışmada, Araby M., Okeil A.Y., "Utilizing A Vr Model For Adding Visual Qualities To The Downtown Area Of Al Ain City." çalışmasındaki gibi aynı programlar kullanıldı. İki çalışma arasında karşılaştırılma sonucunda, bu çalışma da diğer çalışmaya ek olarak eğimler göz önünde alındı. Ayrıca diğer çalışmadan farklı olarak çok daha büyük bir alan üzerinde çalışıldı. Eğimleri yaparken Goog Earth programındaki verilerden yararlanıldı.

Benzer konularda çalışma yapmak isteyenlere, çok büyük alan üzerinde çalışılmamaya gayret edilmesi gerektiğini vurgulamak isterim. Ayrıca şehir planlama ile ilgili farklı yazılımları da kullanabilirler. Daha esnek programlar işlerini kolaylaştıracaktır. Eğimli bir yüzey oluşturmak için veri elde etmede Google Earth programından yararlanabilirler.

#### **KAYNAKLAR**

- [1] ARABY, M., OKEIL, A.Y., "Utilizing A Vr Model For Adding Visual Qualities To The Downtown Area Of Al Ain City, Uae." Cities,Vol.21,No.2,p.149-158, 2004.
- [2] ÇAVAŞ, B., ÇAVAŞ, P., CAN, B., "Eğitimde Sanal Gerçeklik" The Turkish Online Journal of Educational Technology - ISSN: 1303-6521 Volume 3, Issue 4, Article 15. TOJET October 2004.
- [3] [http://www.vis-sim.com](http://www.vis-sim.com/), Mayıs, 2008.
- [4] DOROTHEE, P. A., PETER, S., GRISCHA, S., LUDWIG, M. A., "Evaluation of virtual endoscopy for application in clinical neurosciences". International Congress Series 1247. 141– 151, 2002.
- [5] DU, R., QIAN, J.P. "Visualized Information System Of The City Wall Of Ming Dynasty". IEEE. 2001.
- [6] [http://www.vrvis.at/about/vr.html,](http://www.vrvis.at/about/vr.html) Mart, 2008.
- [7] KARADAYI, A. "Doğu Karadeniz Bölgesi Mimari Arşivi İçin Bir Hipermedya Sistemi Önerisi ve Uygulaması." Yerel Yönetimlerde Kent Bilgi Sistemi Uygulamaları Sempozyumu Bildirileri, 13-15 Ekim 1999.
- [8] KAYABAŞI, Y. "Sanal Gerçeklik ve Eğitim Amaçlı Kullanılması".The Turkish Online Journal of Educational Technology. ISSN: 1303-6521 Volume 4, Issue 3, Article 20. TOJET July 2005.
- [9] MANUEL, L.C., JAVIER, R.N., ALFONSO, R.B., MANUEL, A.C., ANTONIO, S., "Areal-time dynamic 3D model of the human inguinal region for surgical education". Computers in Biology and Medicine.2004.
- [10] [http://vrlab.epfl.ch](http://vrlab.epfl.ch/), Şubat, 2008.
- [11] THALMANN, D. Computer Graphics Lab.Swiss Federal Institute of Technology. intro.pdf, Şubat, 2008.
- [12] THALMANN, D. Computer Graphics Lab.Swiss Federal Institute of Technology. VRcourse\_Fundamentals.pdf, Şubat, 2008.
- [13] THALMANN, D. Computer Graphics Lab.Swiss Federal Institute of Technology. VRcourse\_Hardware.pdf, Şubat, 2008.
- [14] THALMANN, D. Computer Graphics Lab.Swiss Federal Institute of Technology. VRcourse\_AR.pdf, Şubat, 2008.
- [15] Multigen Cretor Paradigm Documentation.
- [16] Vega LynX Documentation.
- $[17]$ [http://www.sunrisevr.com](http://www.sunrisevr.com/). Mayıs, 2008.
- [18] http://vrlab.whu.edu.cn/english/envir/envir3.htm.Mart, 2008
- [19] http://www.nitrd.gov/pubs/bluebooks/1994/section.5.10.html.Nisan, 2008
- [20] [http://www.augmentedreality.it](http://www.augmentedreality.it/) Mayıs, 2008.
- [21] [http://www.t-immersion.com/video\\_gallery/main.asp?idf=a0#](http://www.t-immersion.com/video_gallery/main.asp?idf=a0), Mart, 2008.
- [22] i-glasses PC Kullanıcı El Rehberi. 2008.

# **ÖZGEÇMİŞ**

Ziynet Yılmaz, 04.02.1980 de Zonguldak'ta doğdu. İlk, orta ve lise eğitimini Zonguldak'ta tamamladı. 1996 yılında Kilimli Lisesinden mezun oldu. 1997 yılında başladığı YYÜ Bilgisayar Programcılığı bölümünü 1999 yılında bitirdi. 1999 yılında Sakarya Üniversitesi, Bilgisayar Mühendisliği Bölümüne girdi ve 2002 yılında mezun oldu. 2004 yılından itibaren Sakarya Üniversitesinde çalışmaya başladı. Halen SAÜ, Bilgisayar Mühendisliği bölümünde çalışmaktadır.